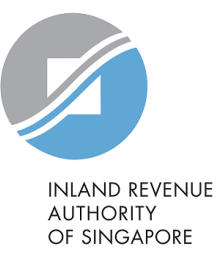

# User Guide View/ Amend S45 Form

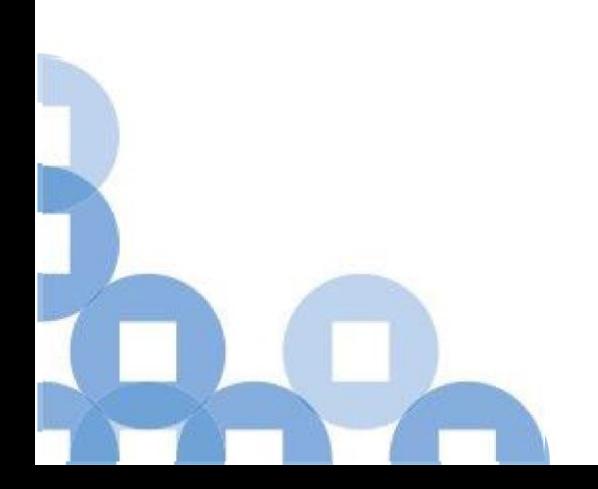

#### **Contents**

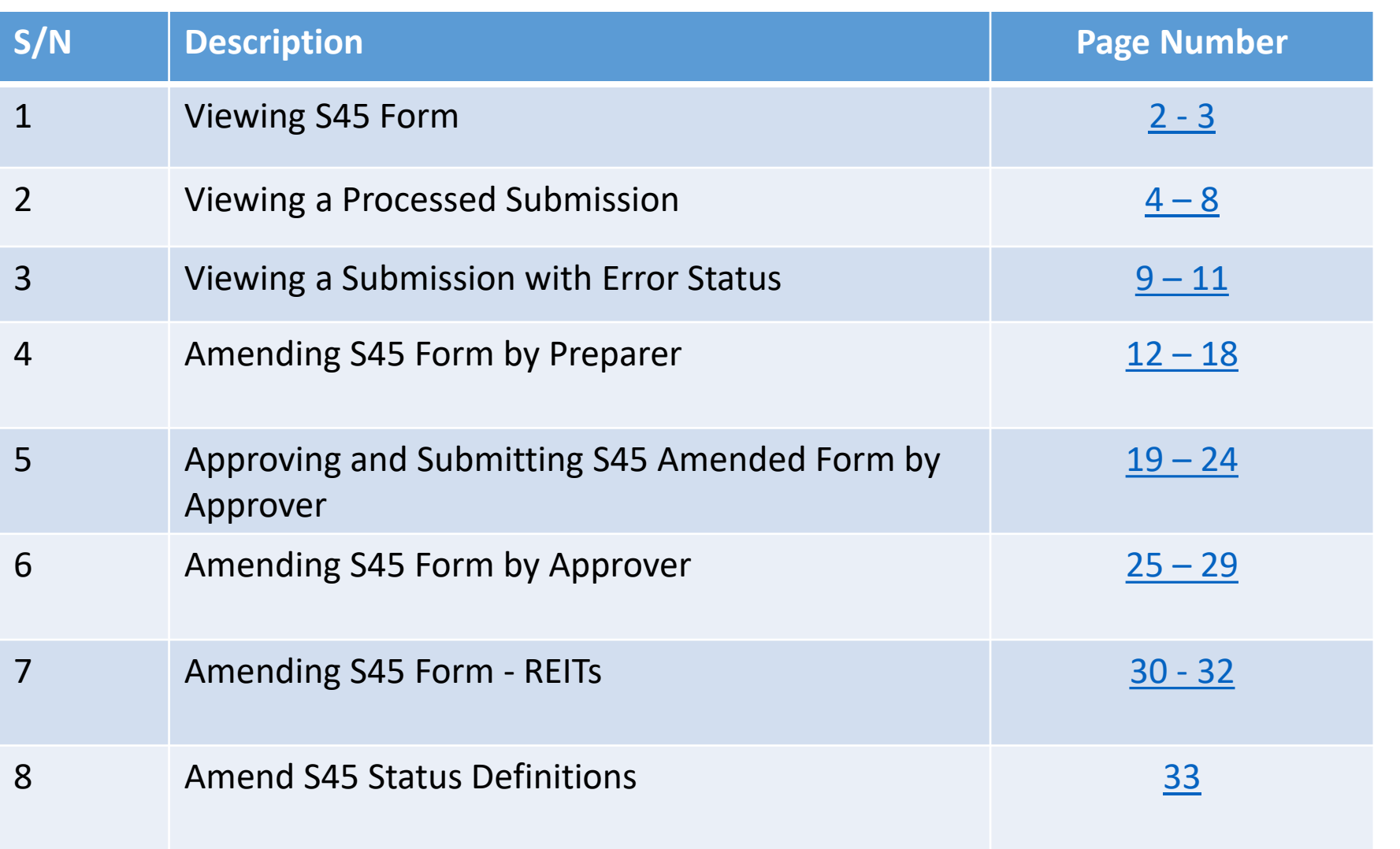

# Viewing S45 Form

<span id="page-2-0"></span>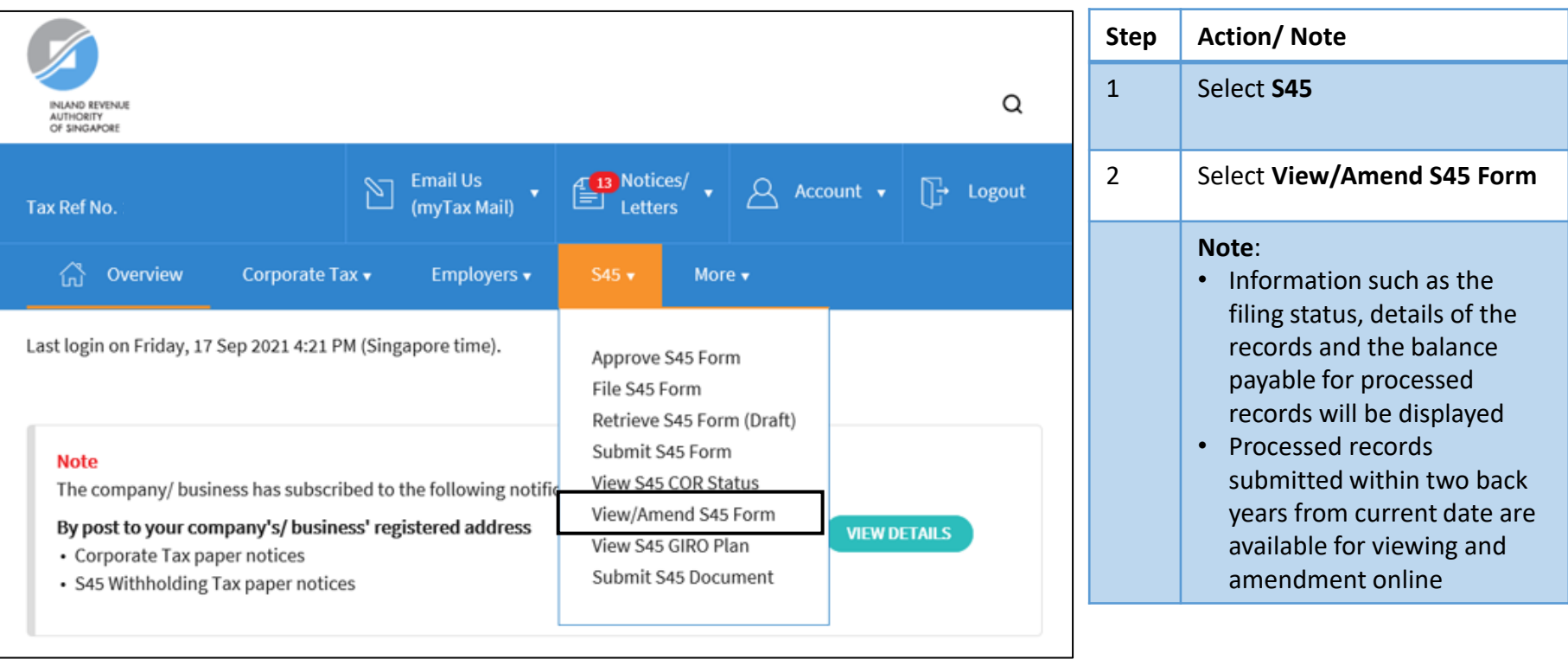

# Viewing S45 Form – Retrieving Submitted Records

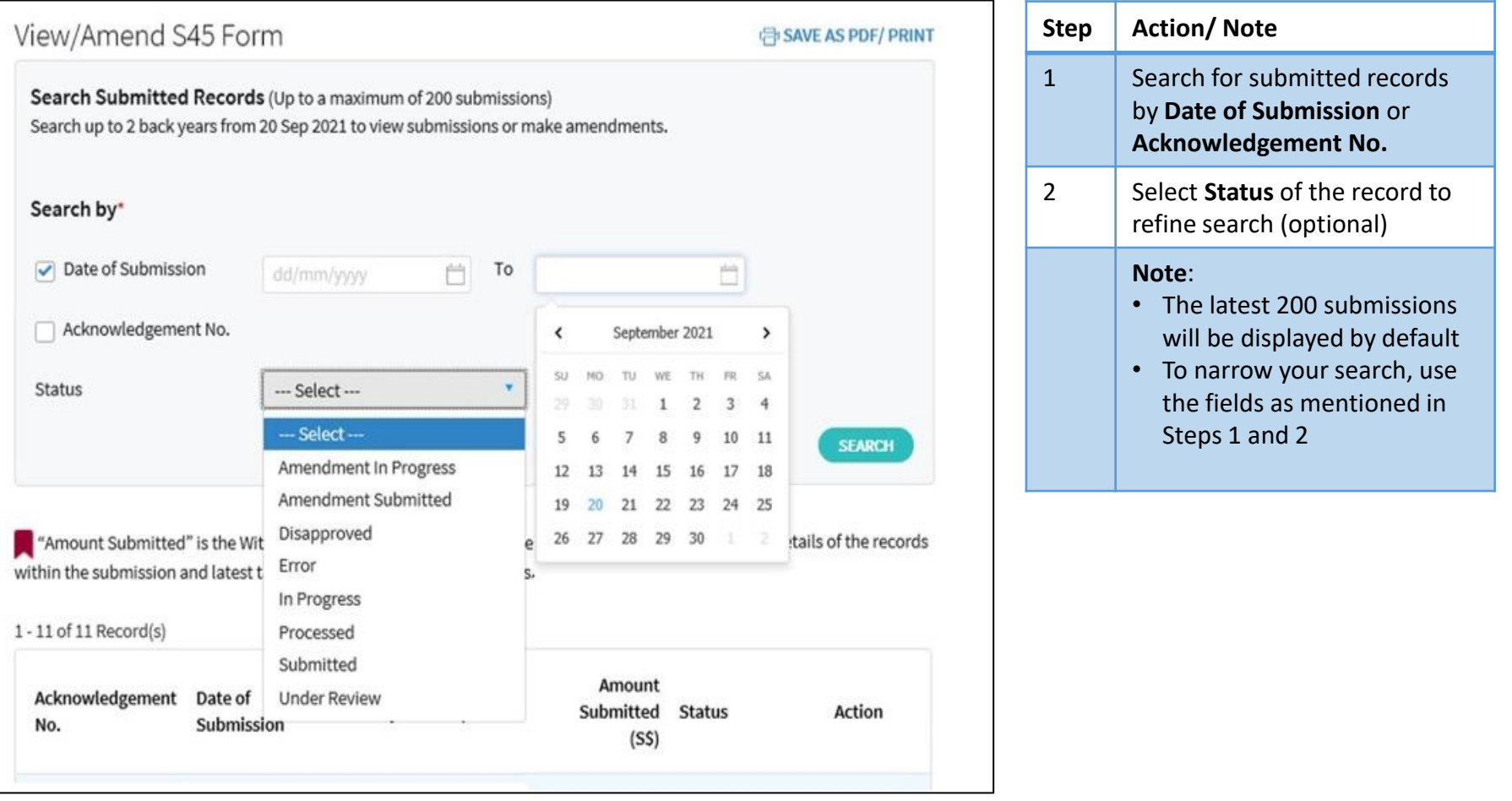

<span id="page-4-0"></span>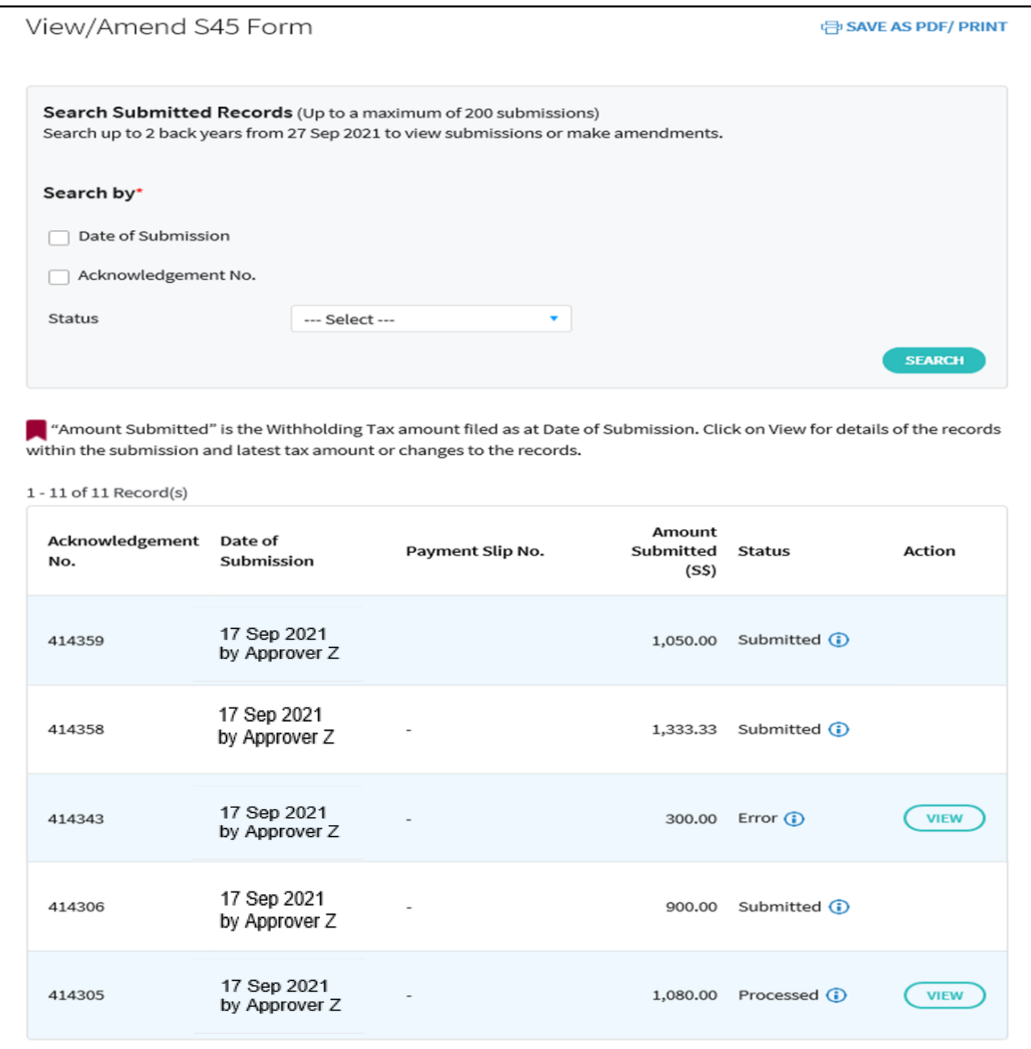

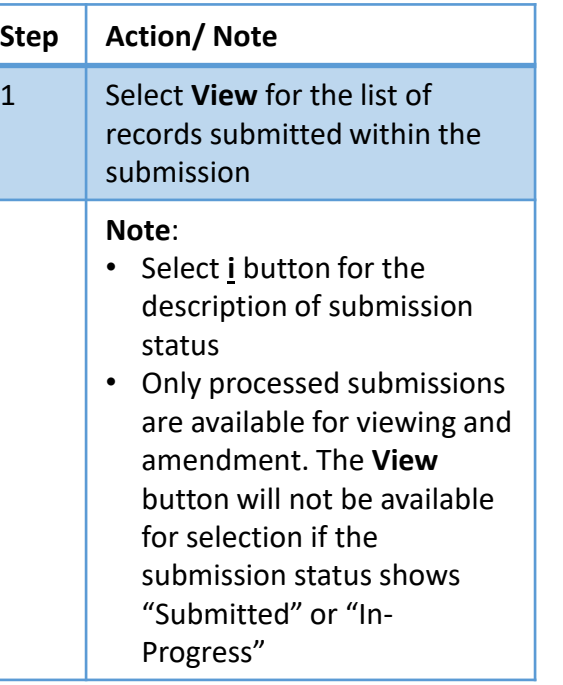

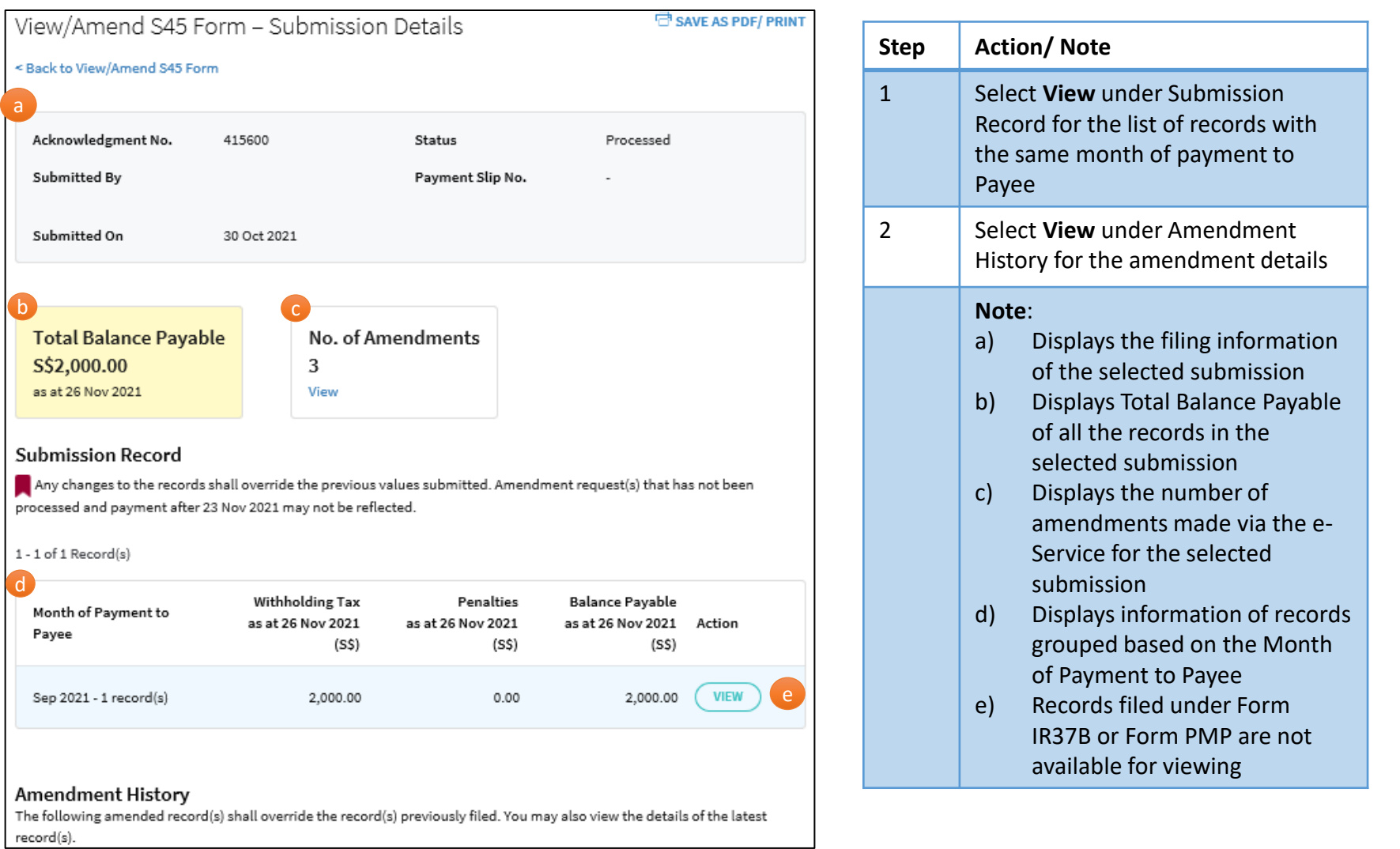

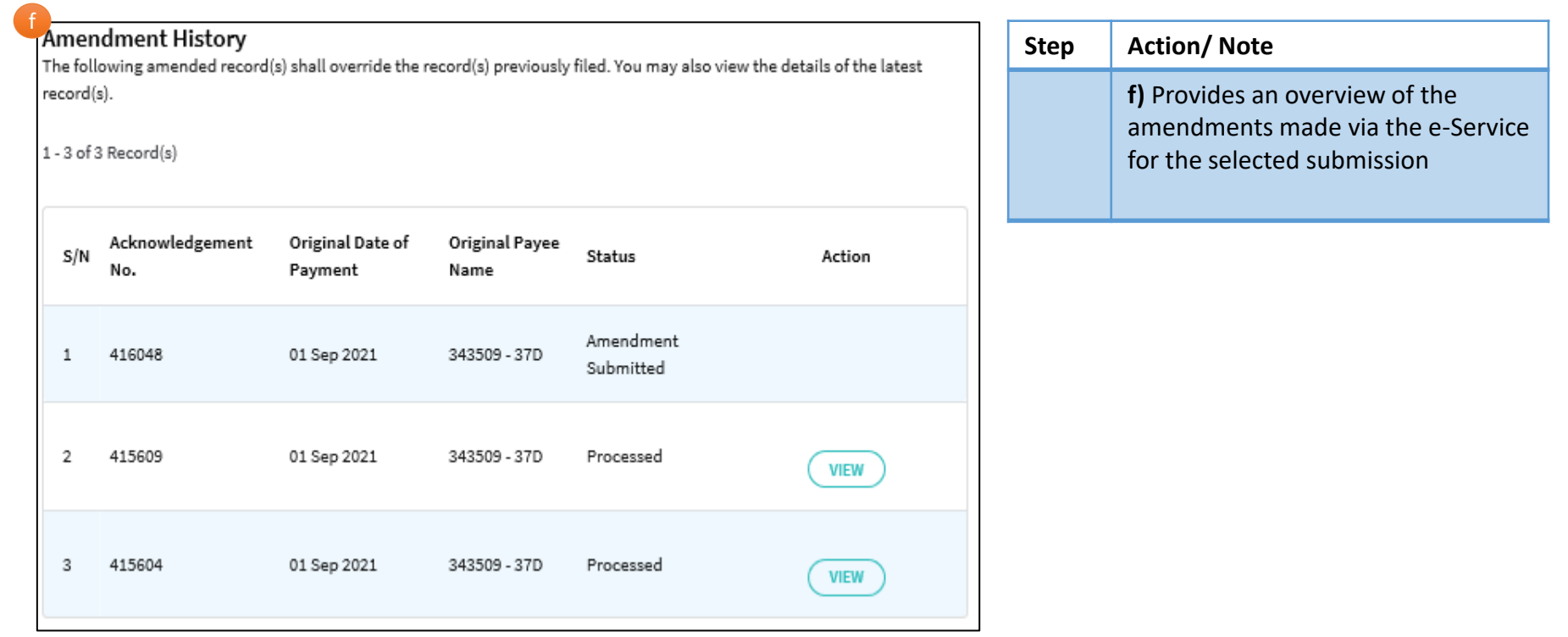

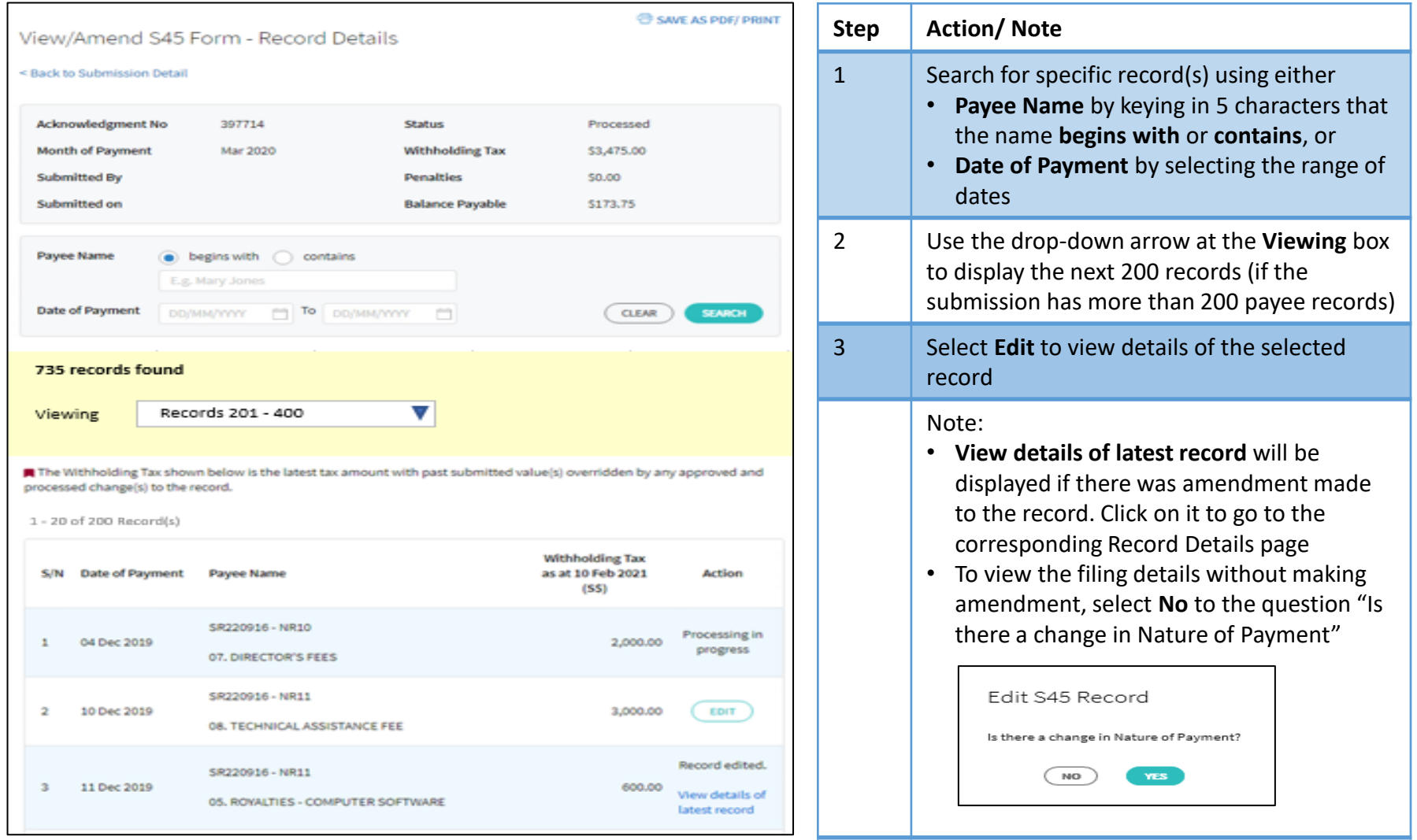

# Viewing a Processed Submission – Viewing Filing Details

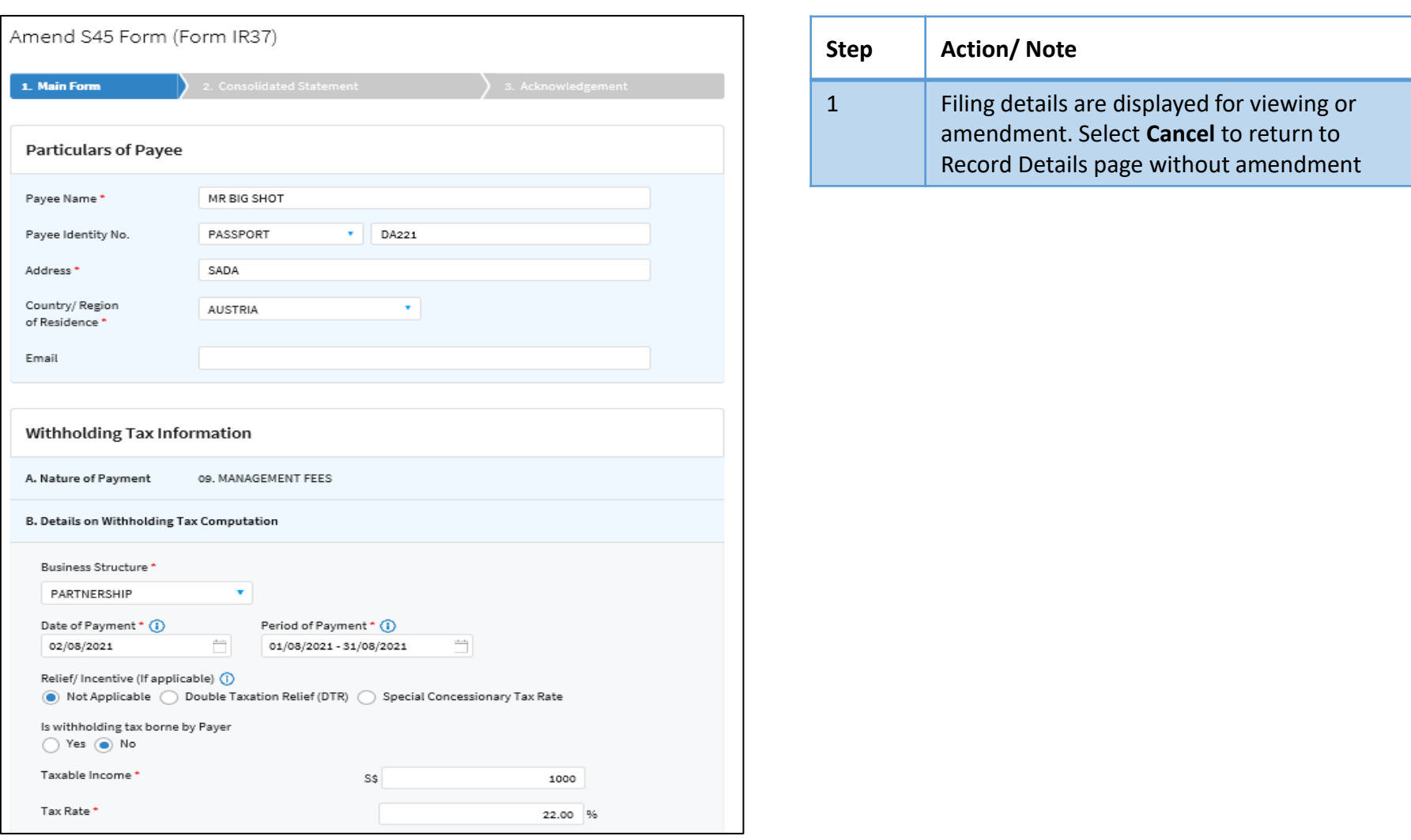

# Viewing a Submission with Error Status

<span id="page-9-0"></span>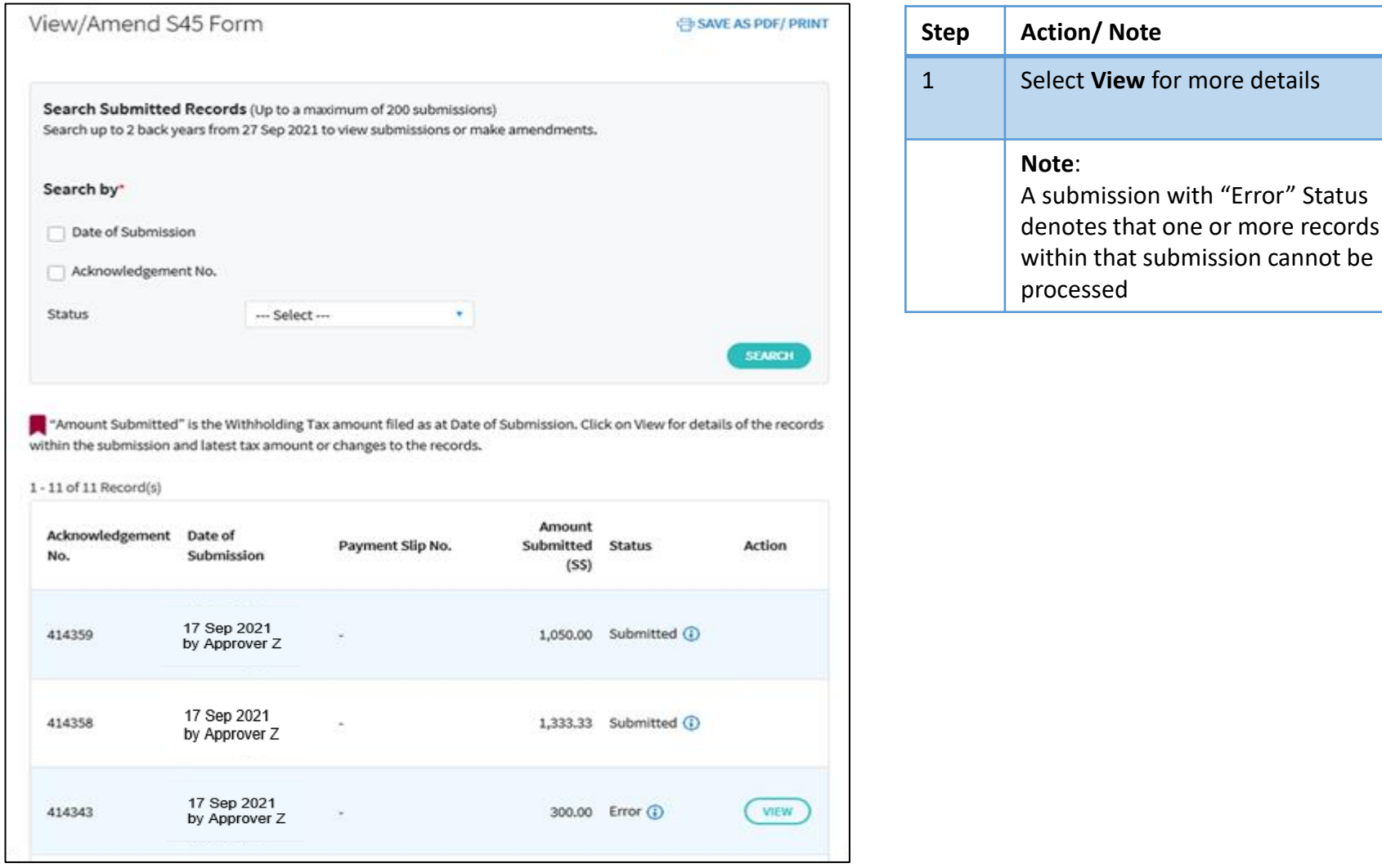

9

# Viewing a Submission with Error Status

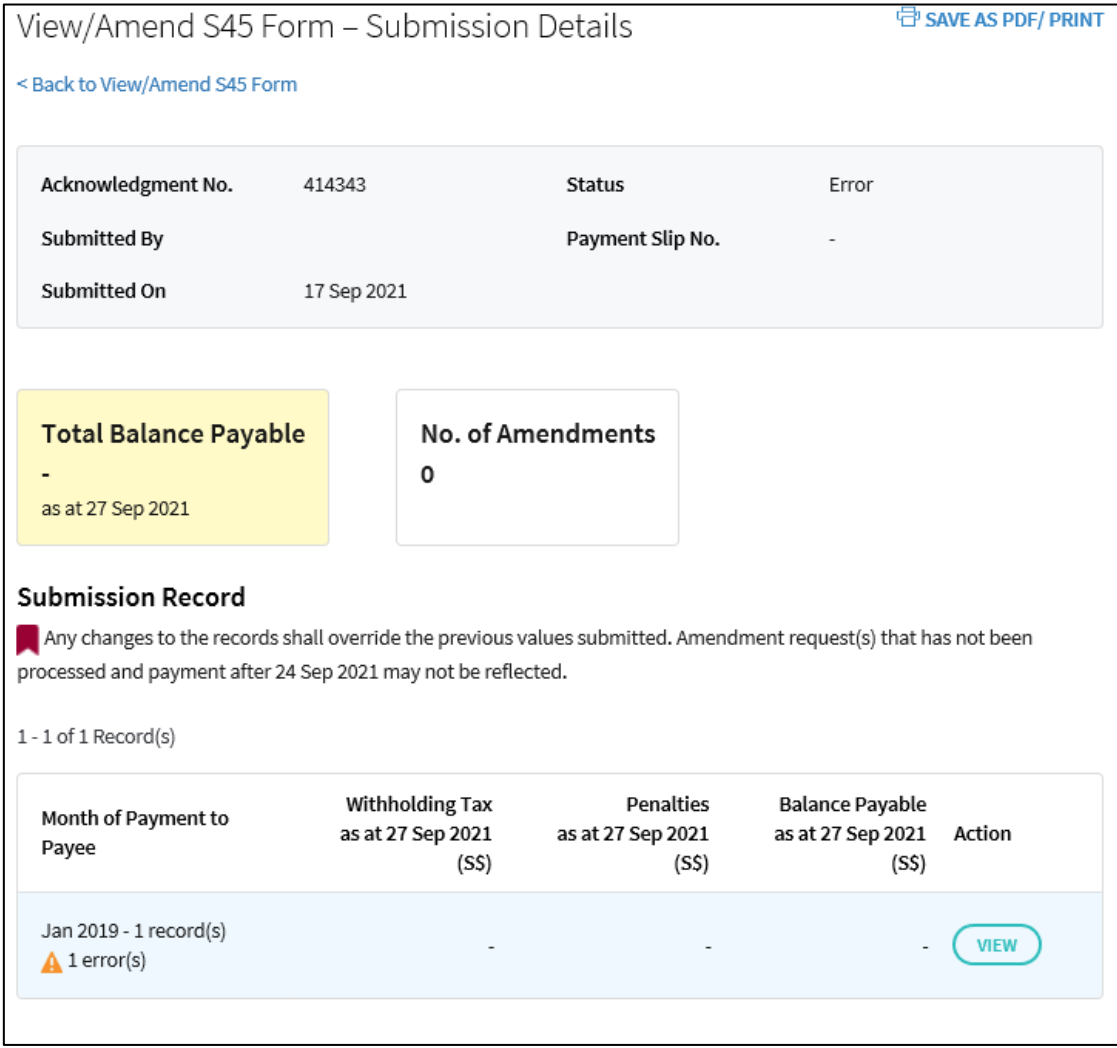

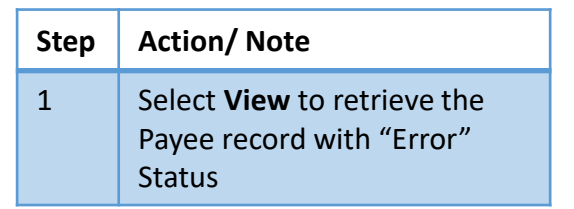

# Viewing a Submission with Error Status

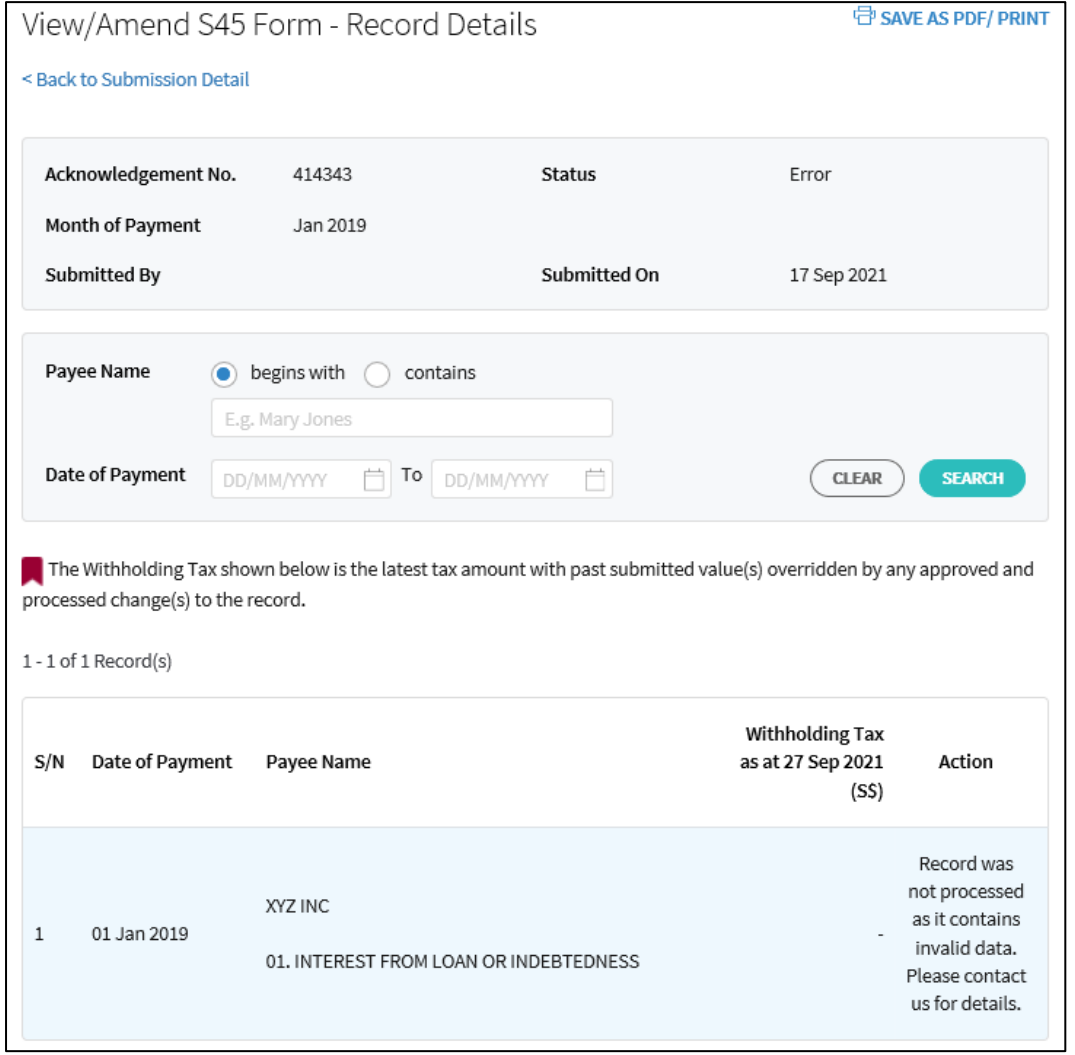

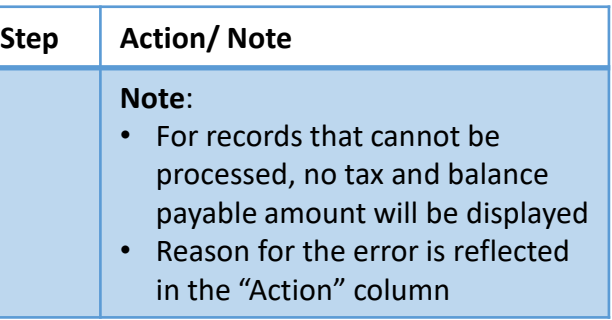

# Amending S45 Form by Preparer

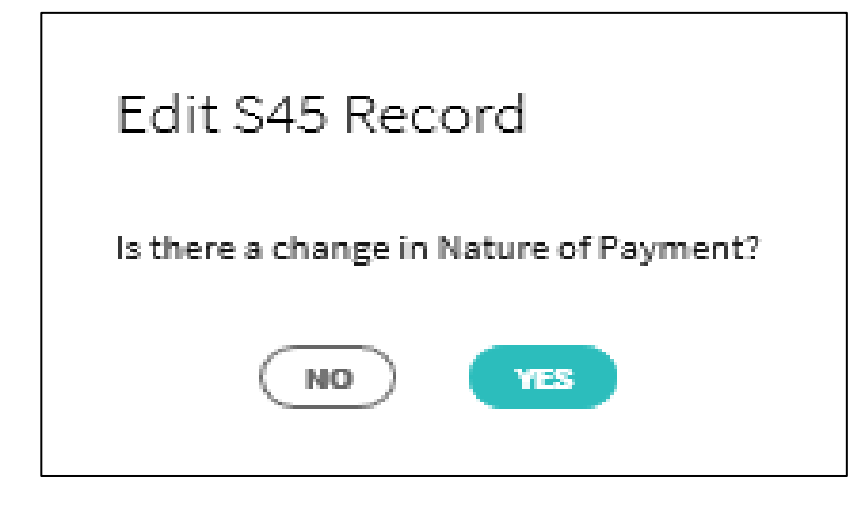

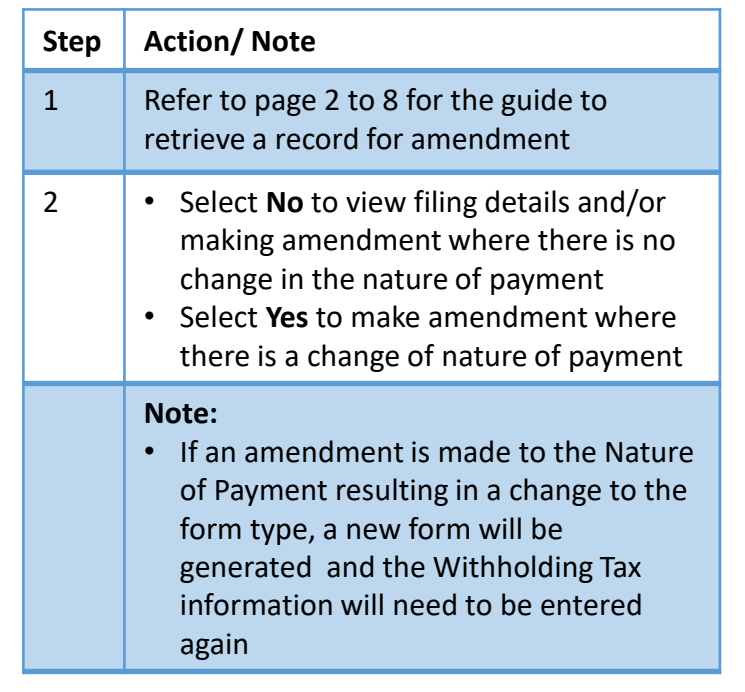

# Amending S45 Form by Preparer

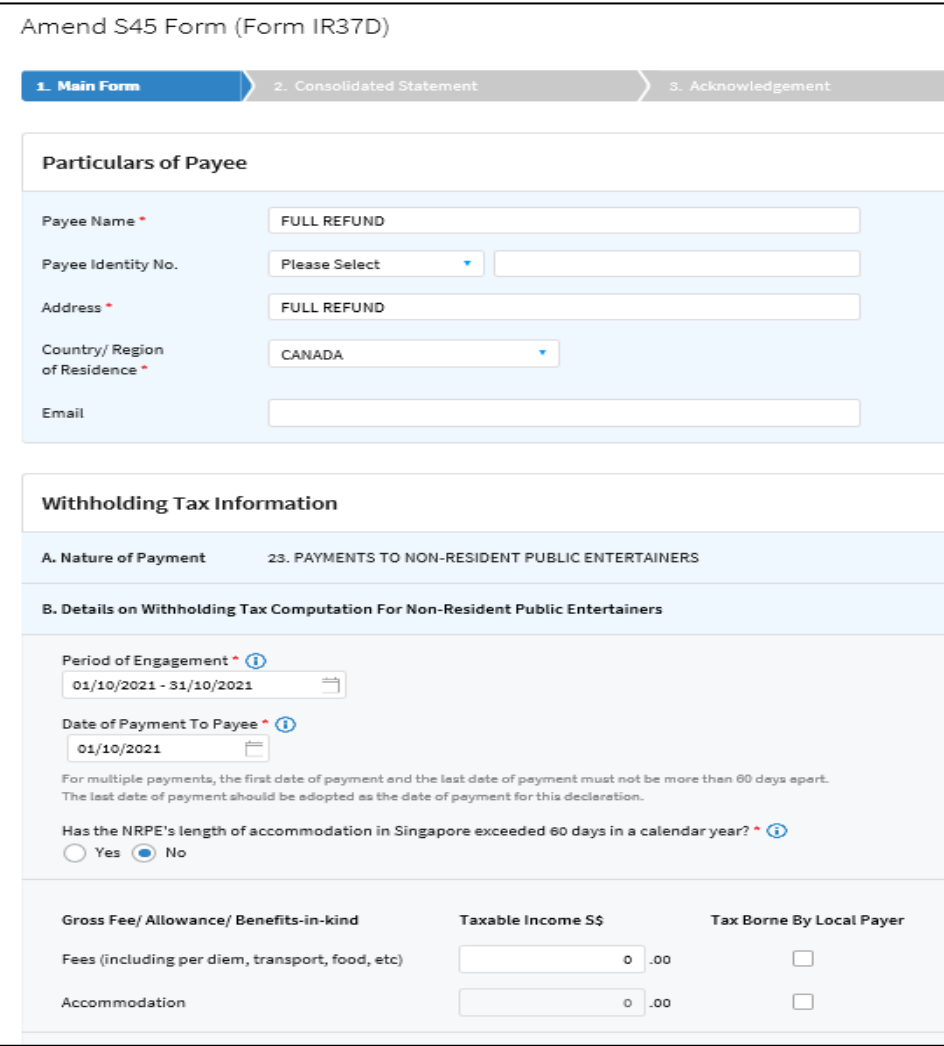

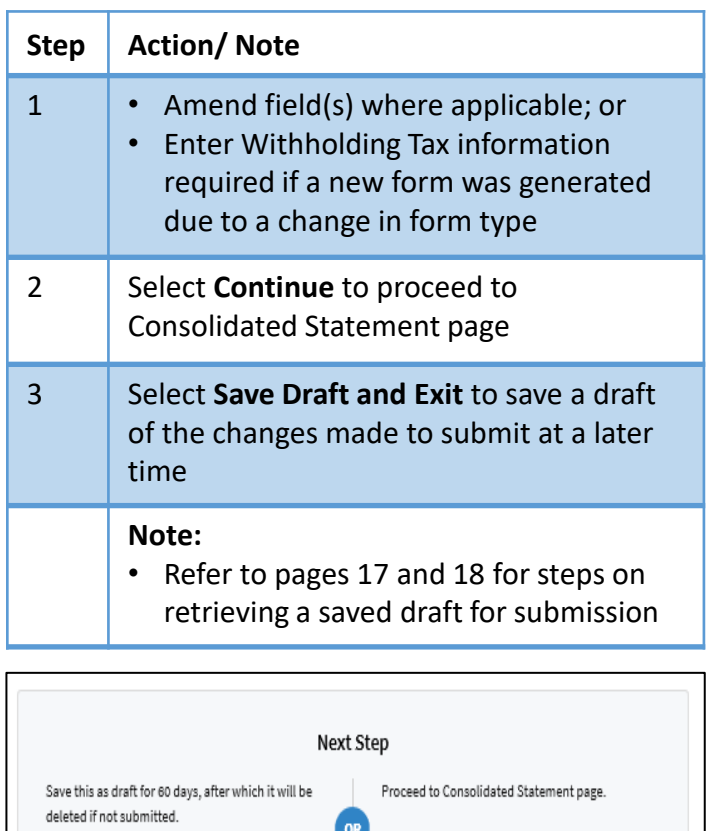

CANCEL

SAVE DRAFT AND EXIT

**CONTINUE** 

#### Amending S45 Form by Preparer - Consolidated Statement

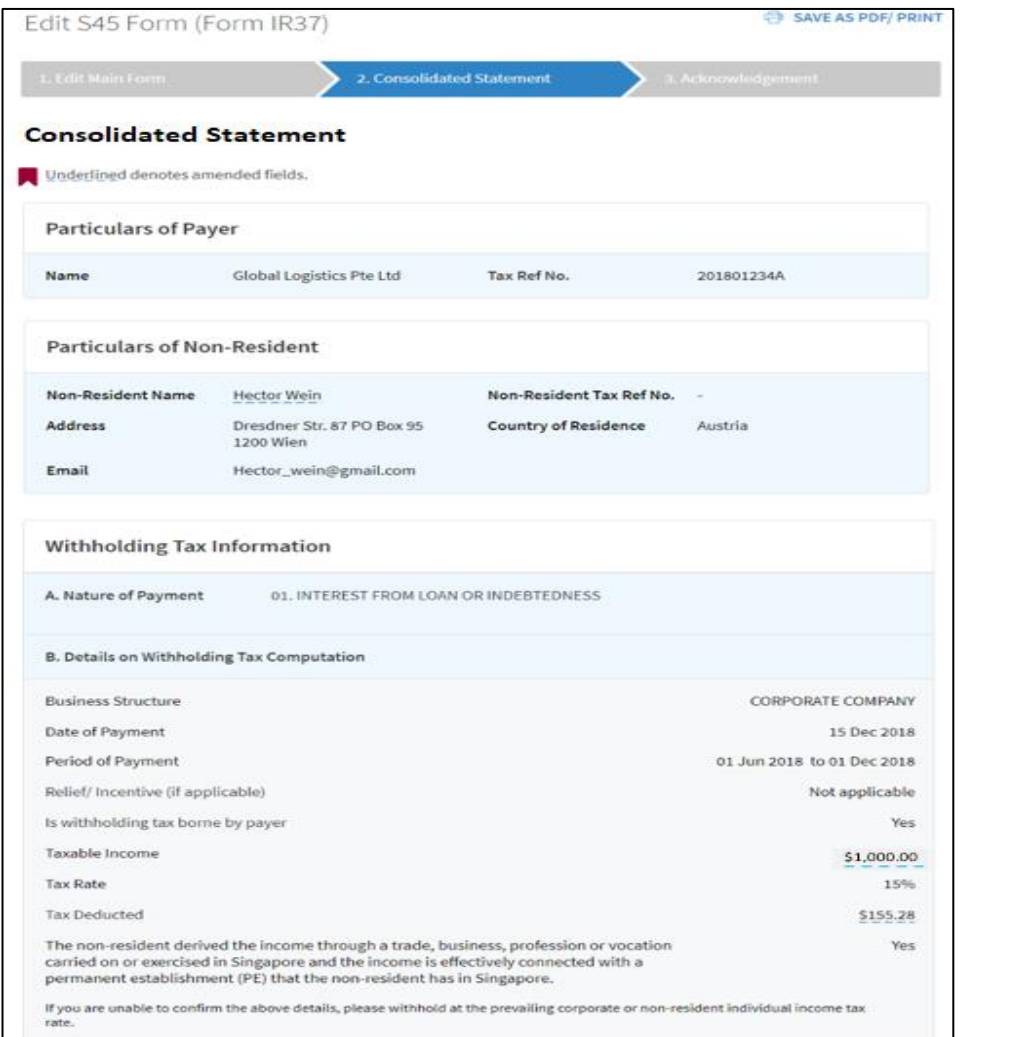

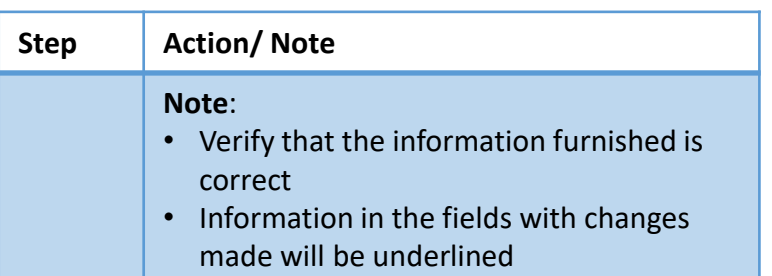

#### Amending S45 Form by Preparer - Consolidated Statement

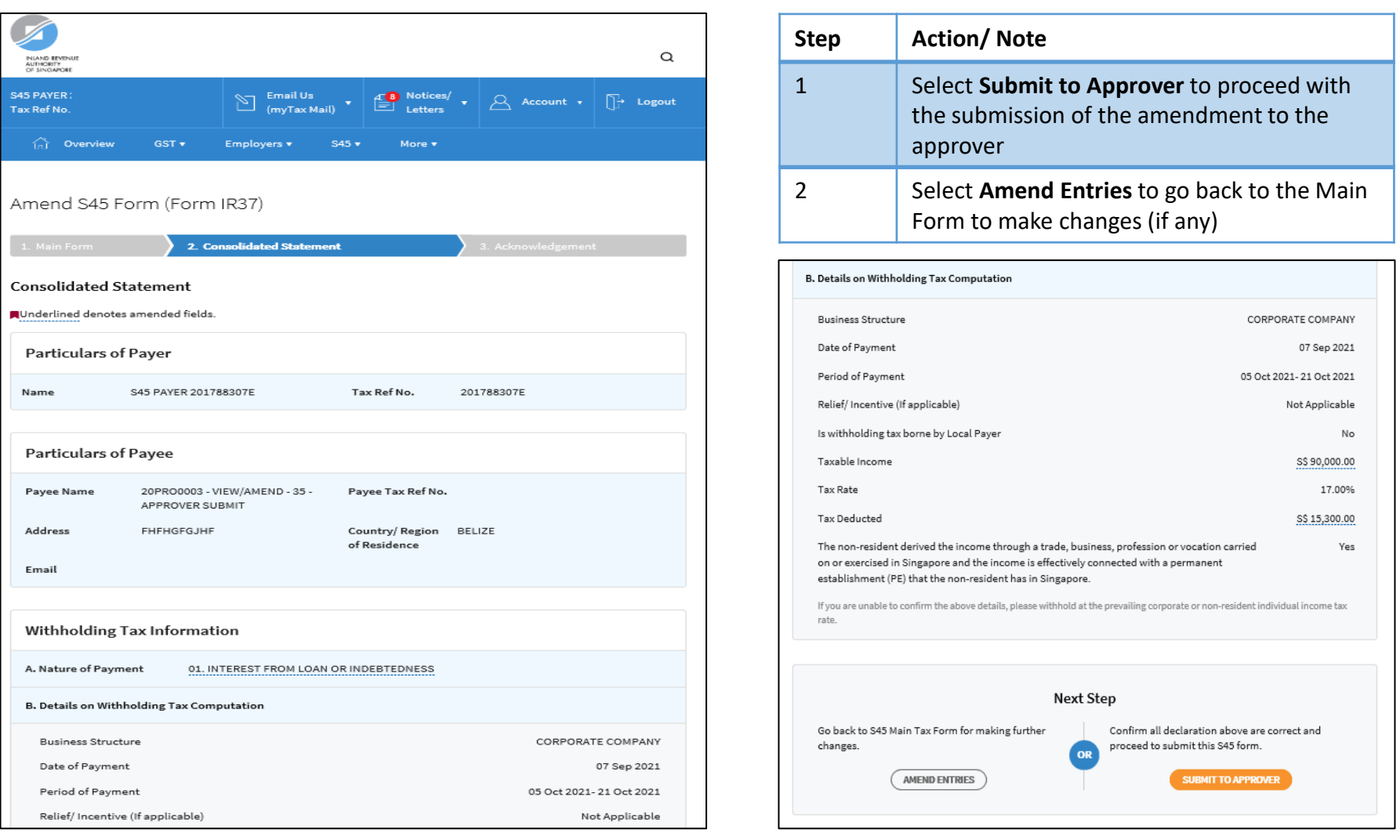

# Amending S45 Form by Preparer - Acknowledgment Page

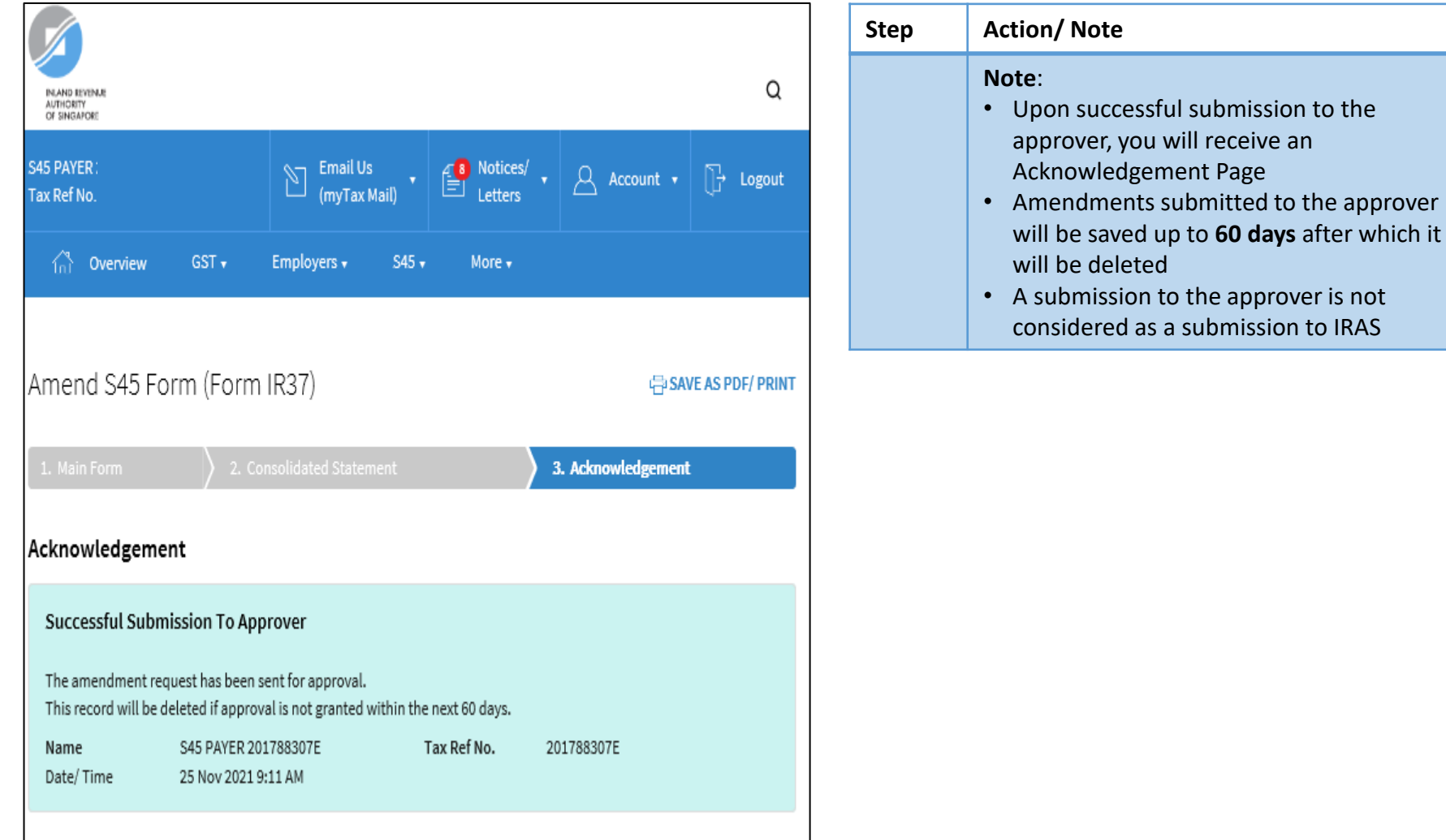

# Amending S45 Form by Preparer – Retrieving a Draft

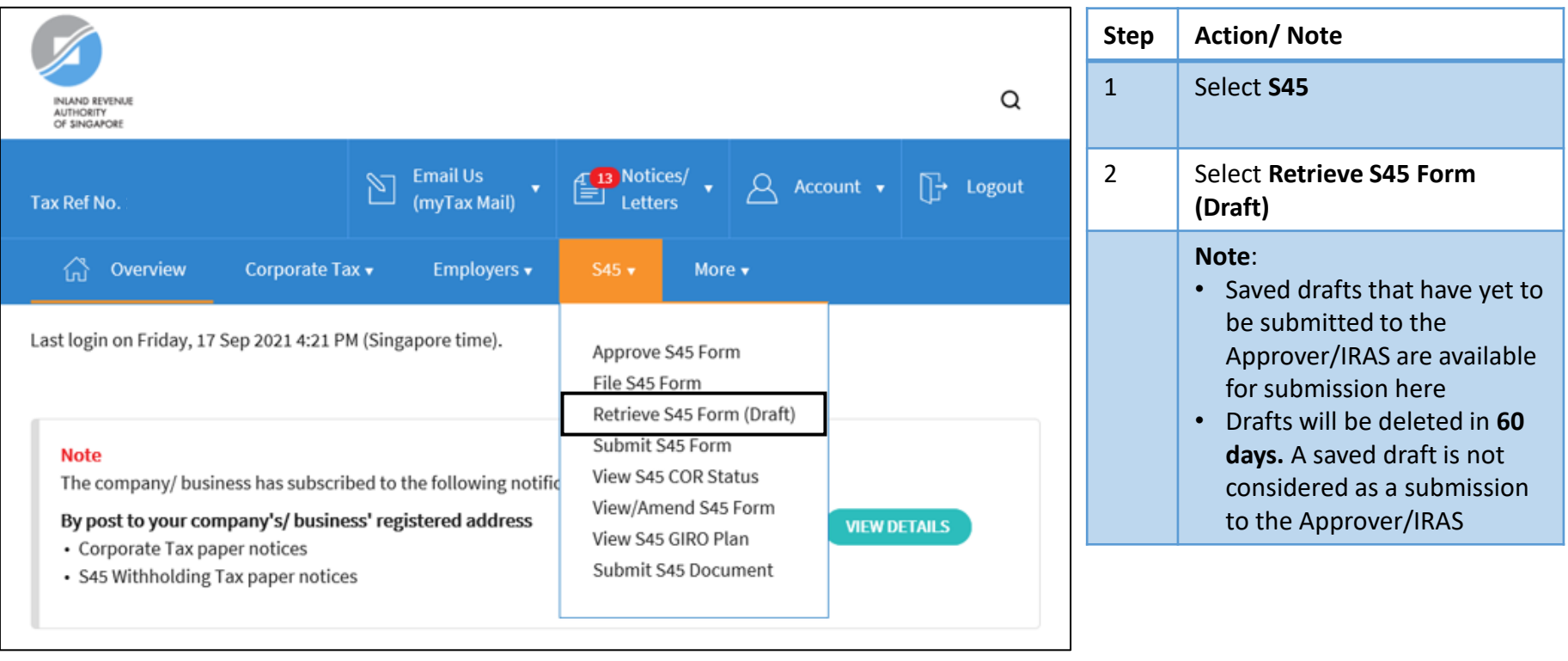

# Amending S45 Form by Preparer – Retrieving a Draft

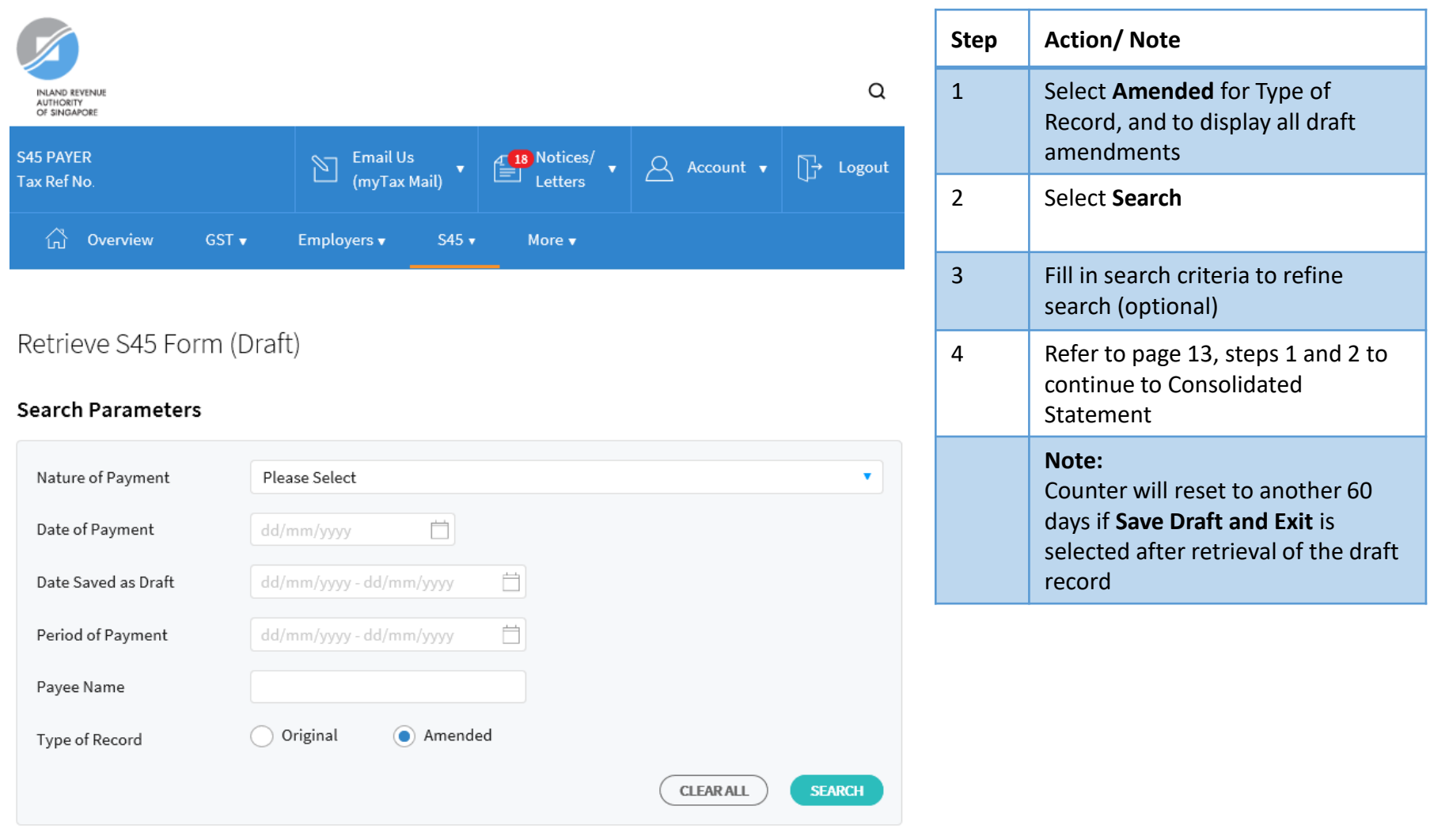

# Approving and Submitting S45 Amended Form by Approver

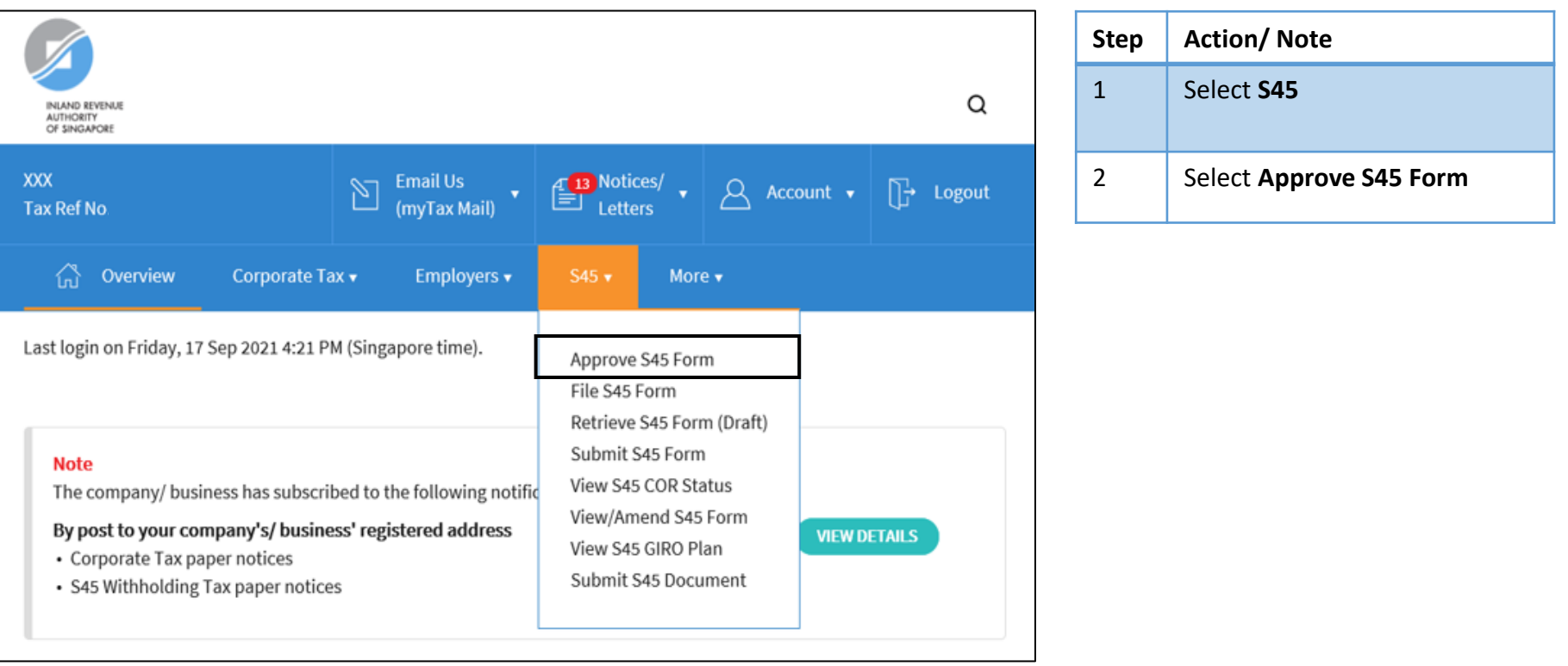

# Approving and Submitting S45 Amended Form by Approver

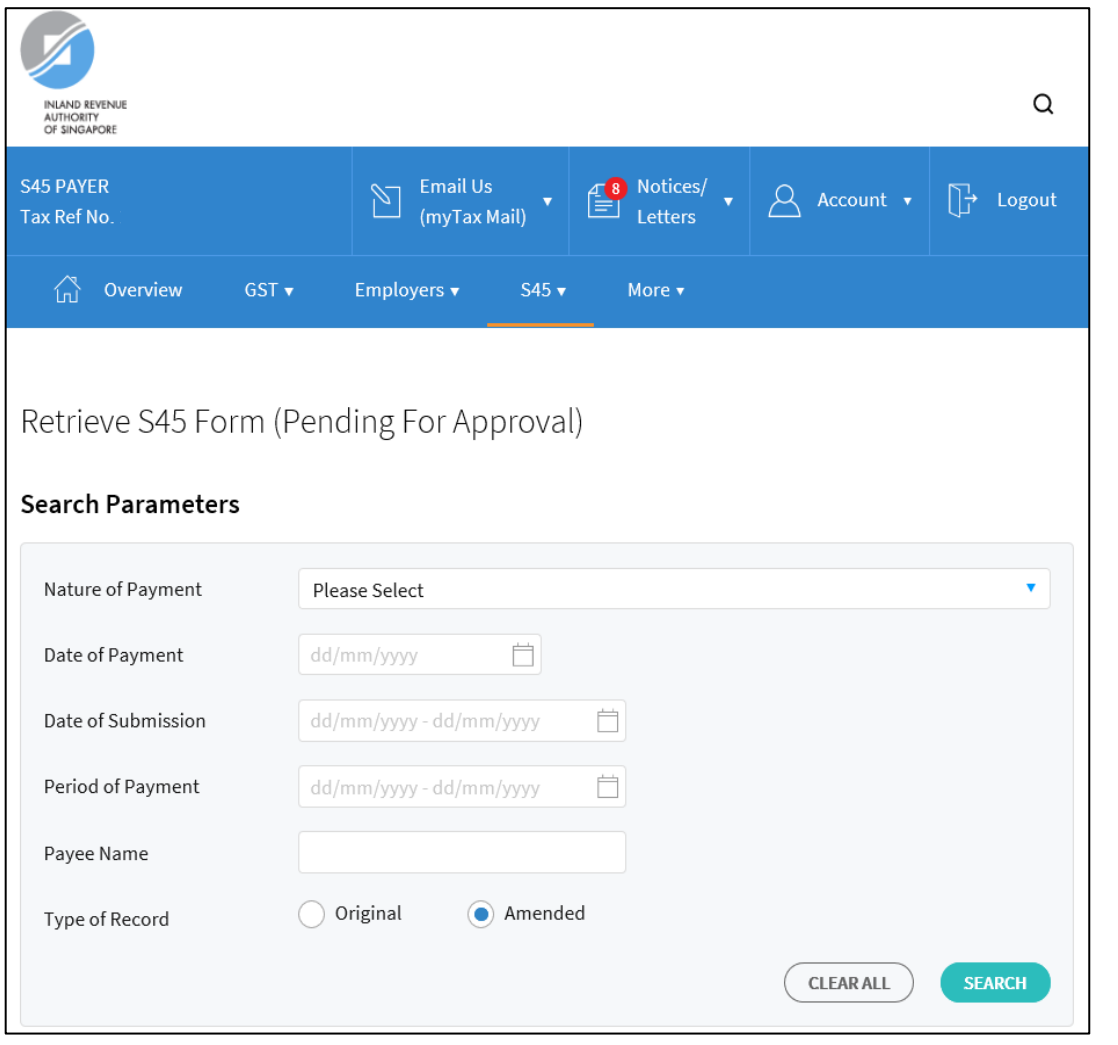

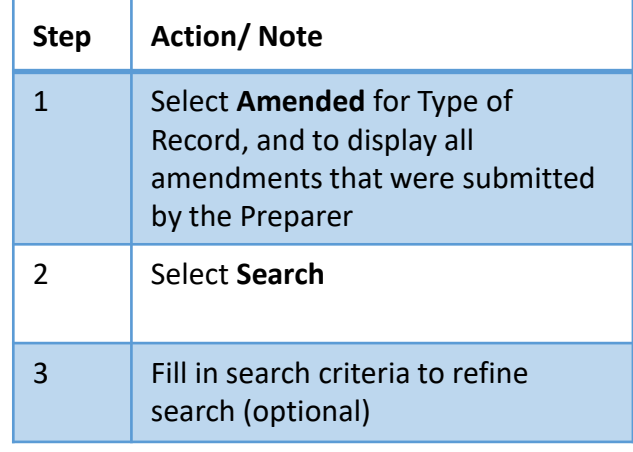

# Approving and Submitting S45 Amended Form by Approver

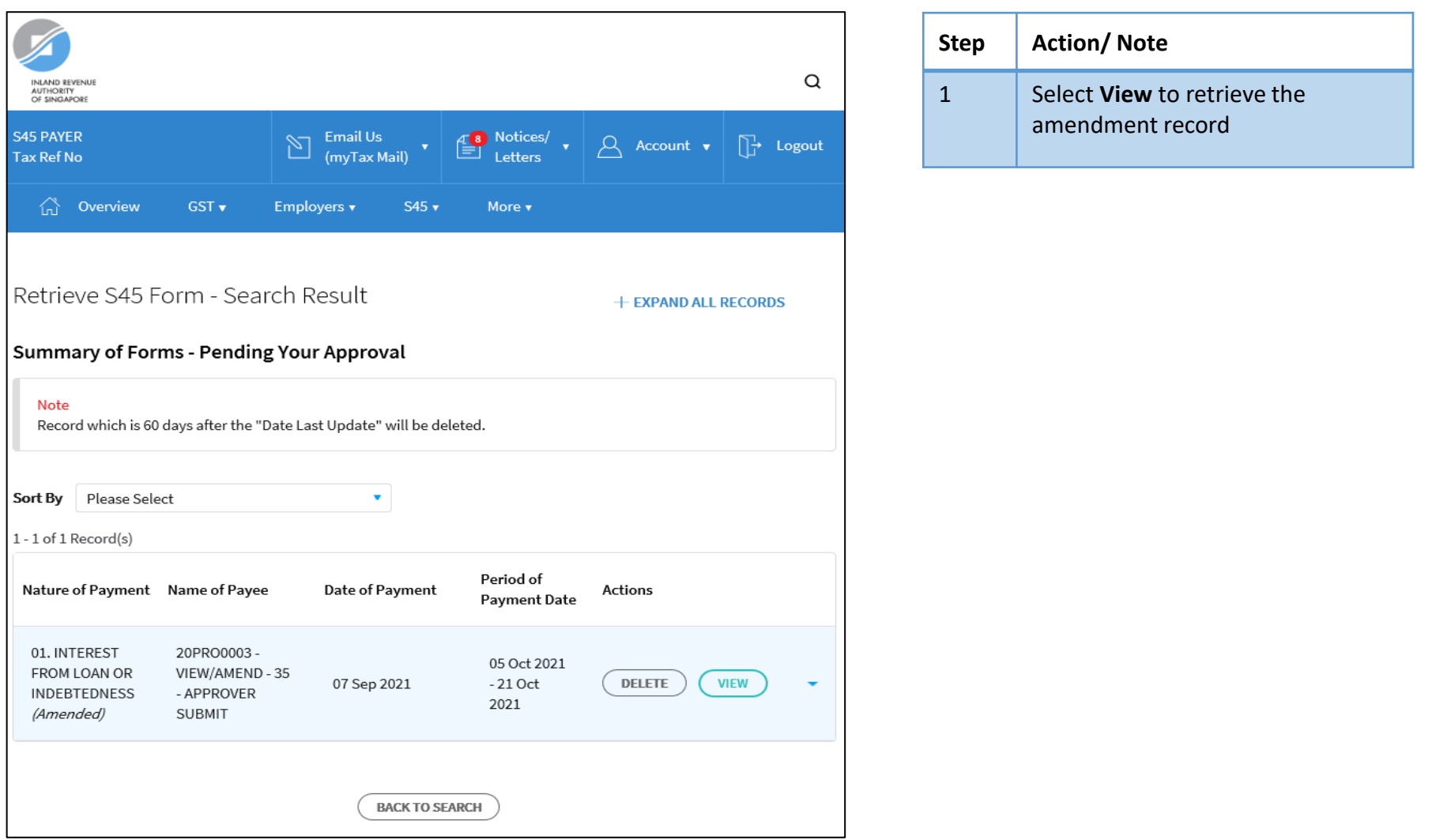

#### Approving and Submitting S45 Amended Form by Approver - Consolidated Statement

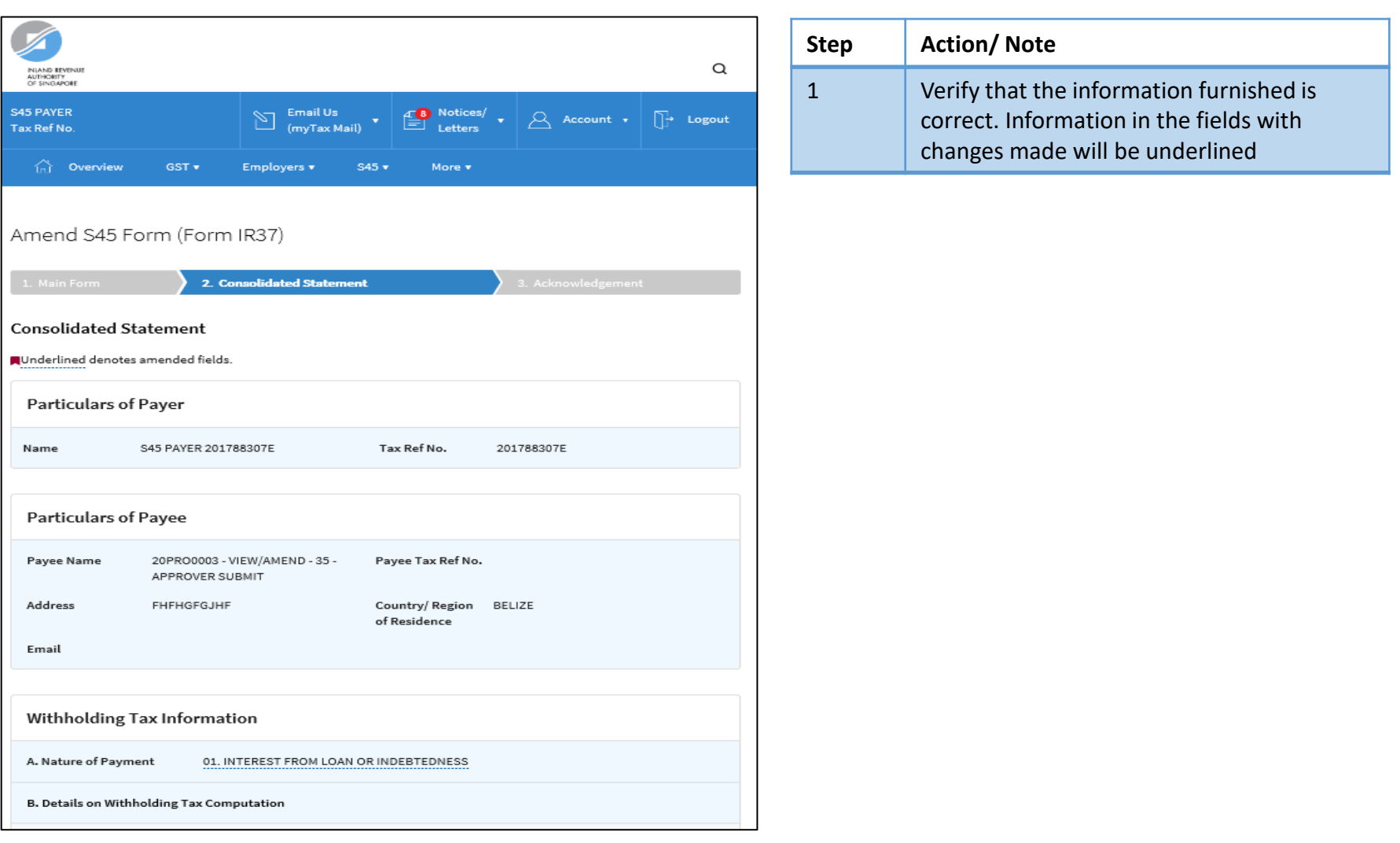

# Approving and Submitting S45 Amended Form by Approver - Consolidated Statement

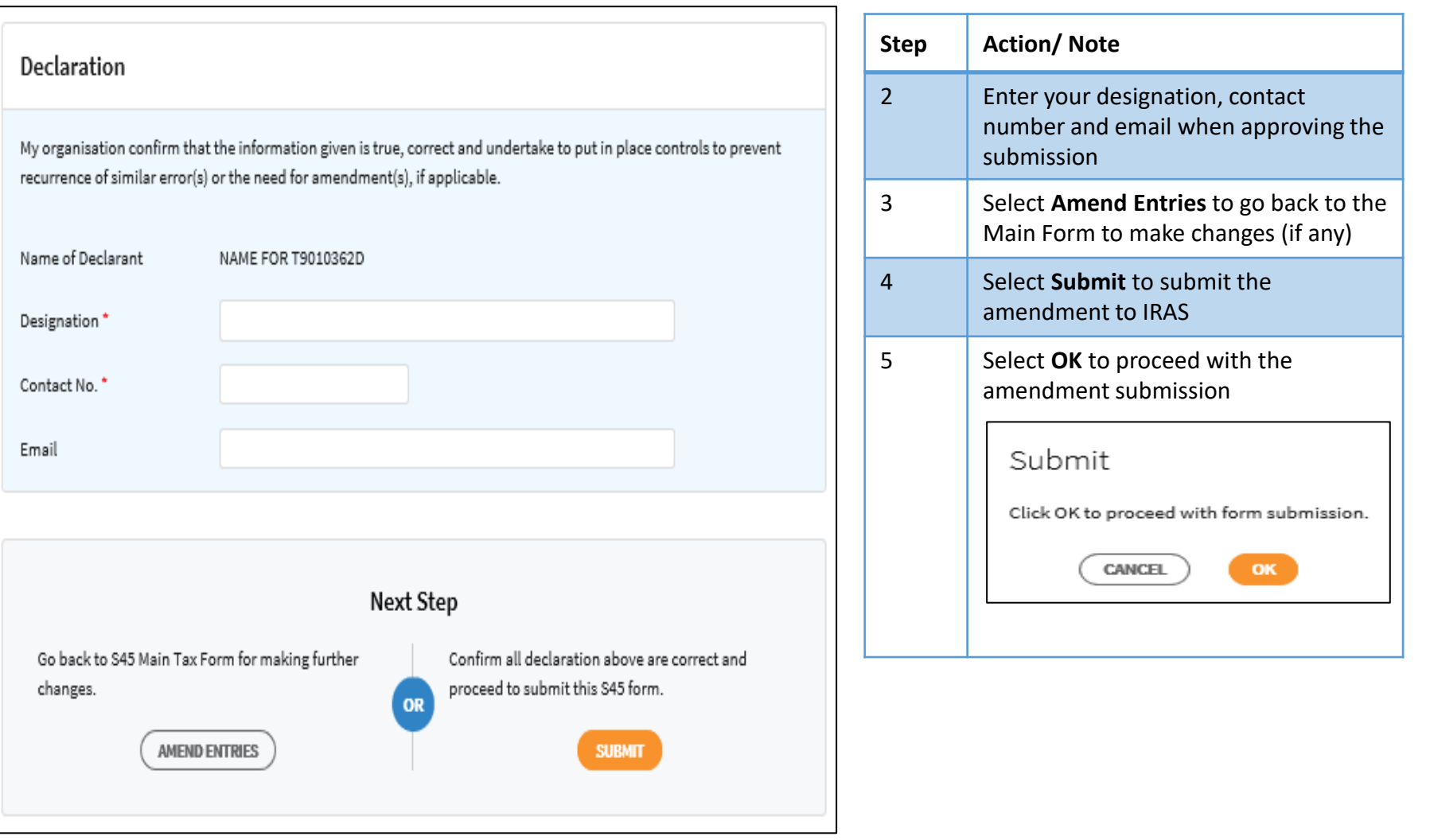

#### Approving and Submitting S45 Amended Form by Approver - Acknowledgment Page

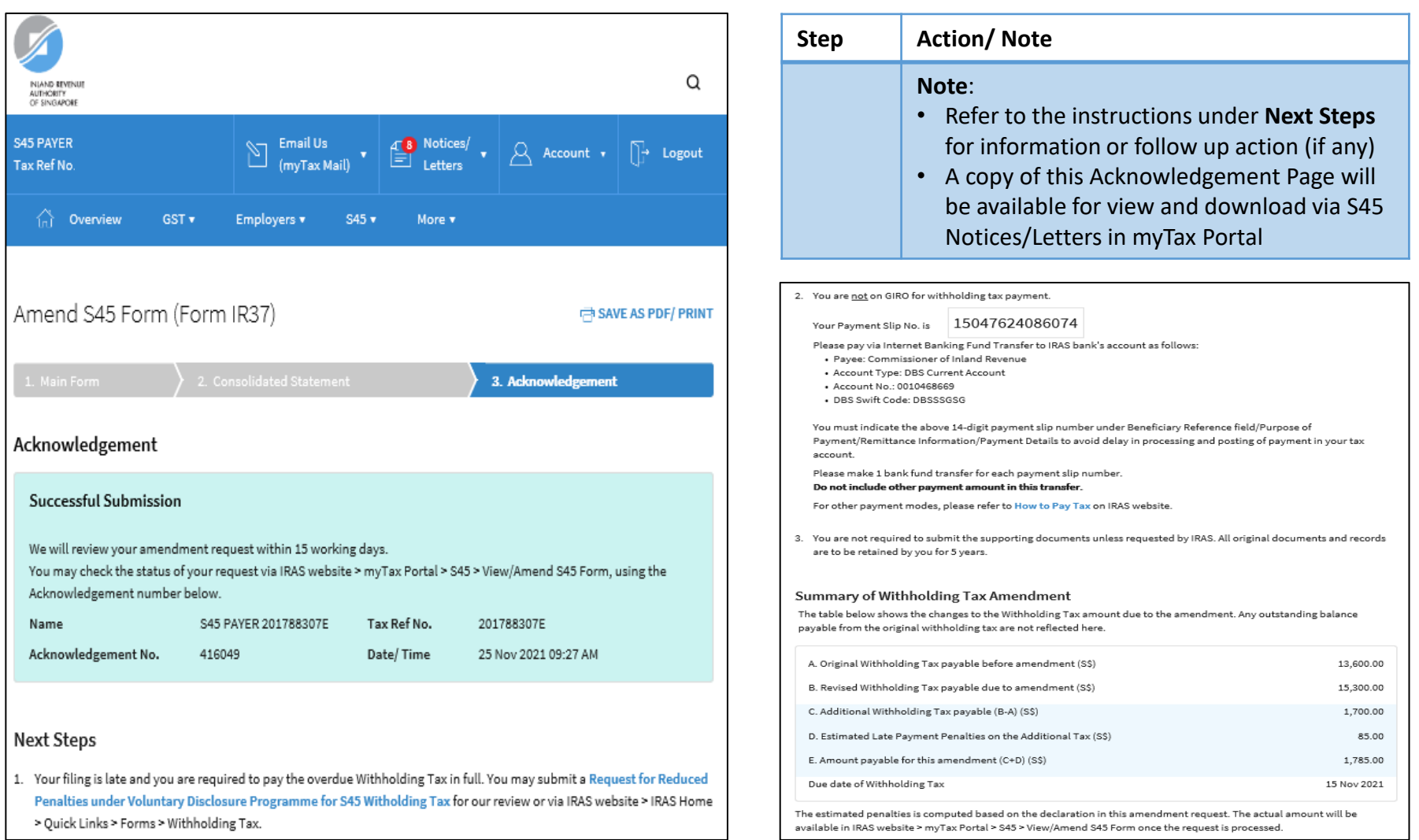

# Amending S45 Form by Approver

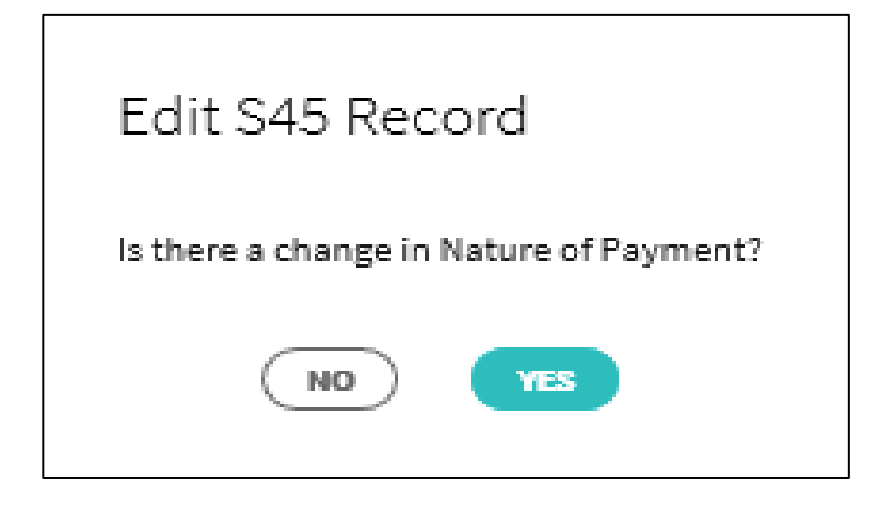

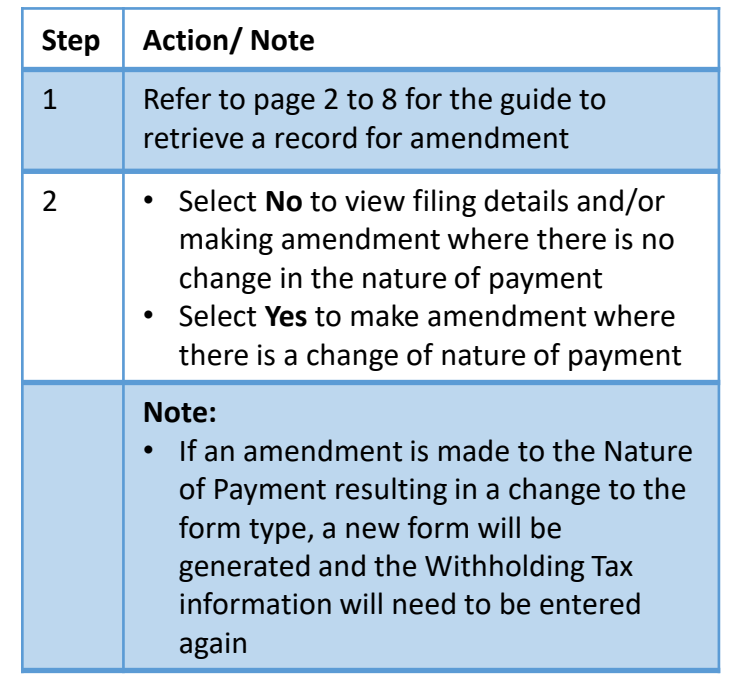

# Amending S45 Form by Approver

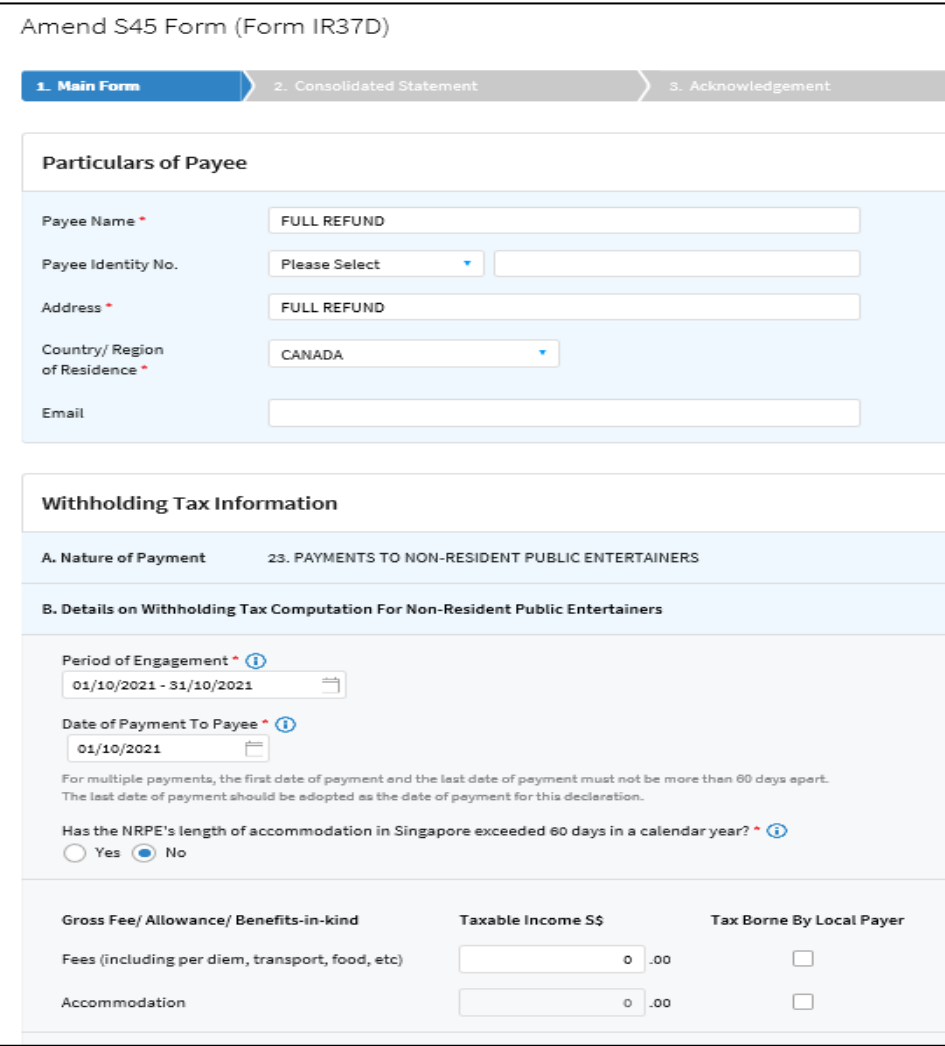

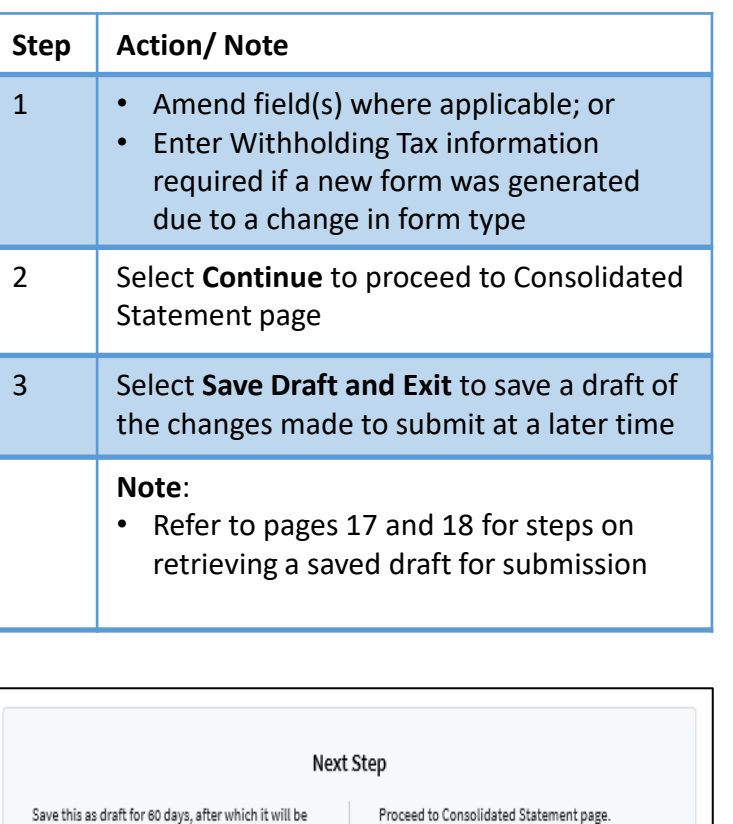

**CANCEL** 

deleted if not submitted.

SAVE DRAFT AND EXIT

**CONTINUE** 

#### Amending S45 Form by Approver - Consolidated Statement

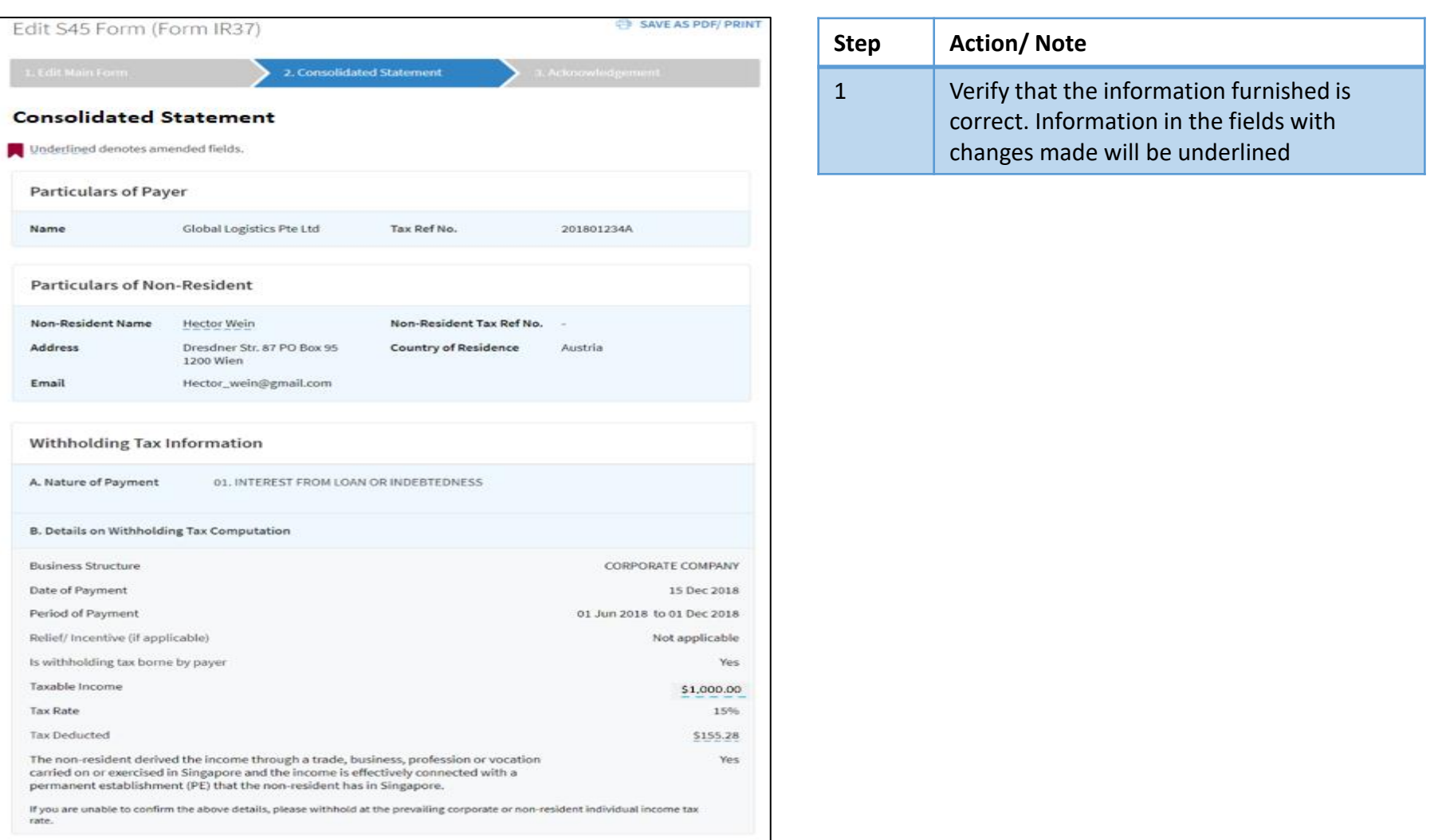

# Amending S45 Form by Approver - Consolidated Statement

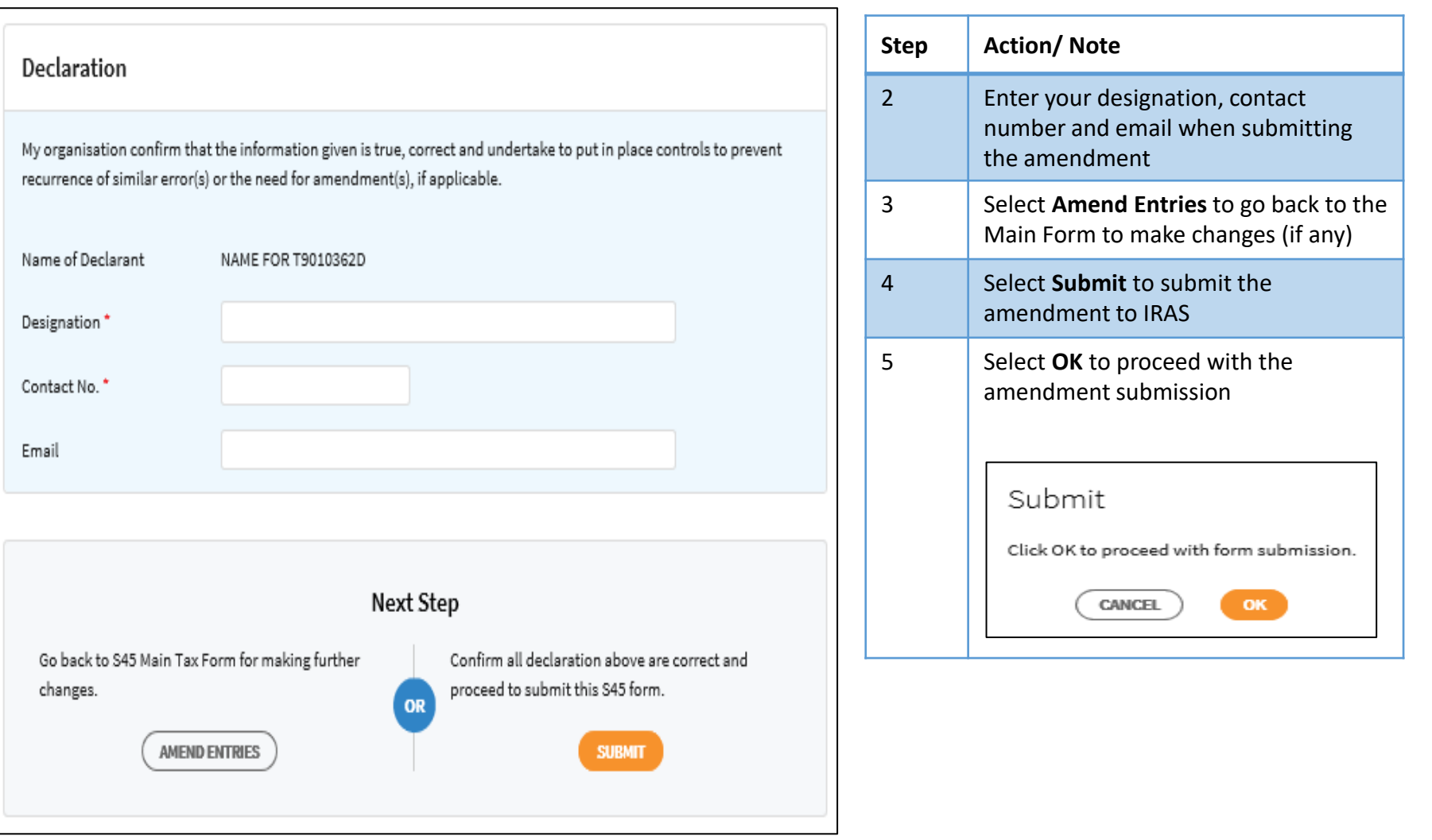

#### Amending S45 Form by Approver - Acknowledgment Page

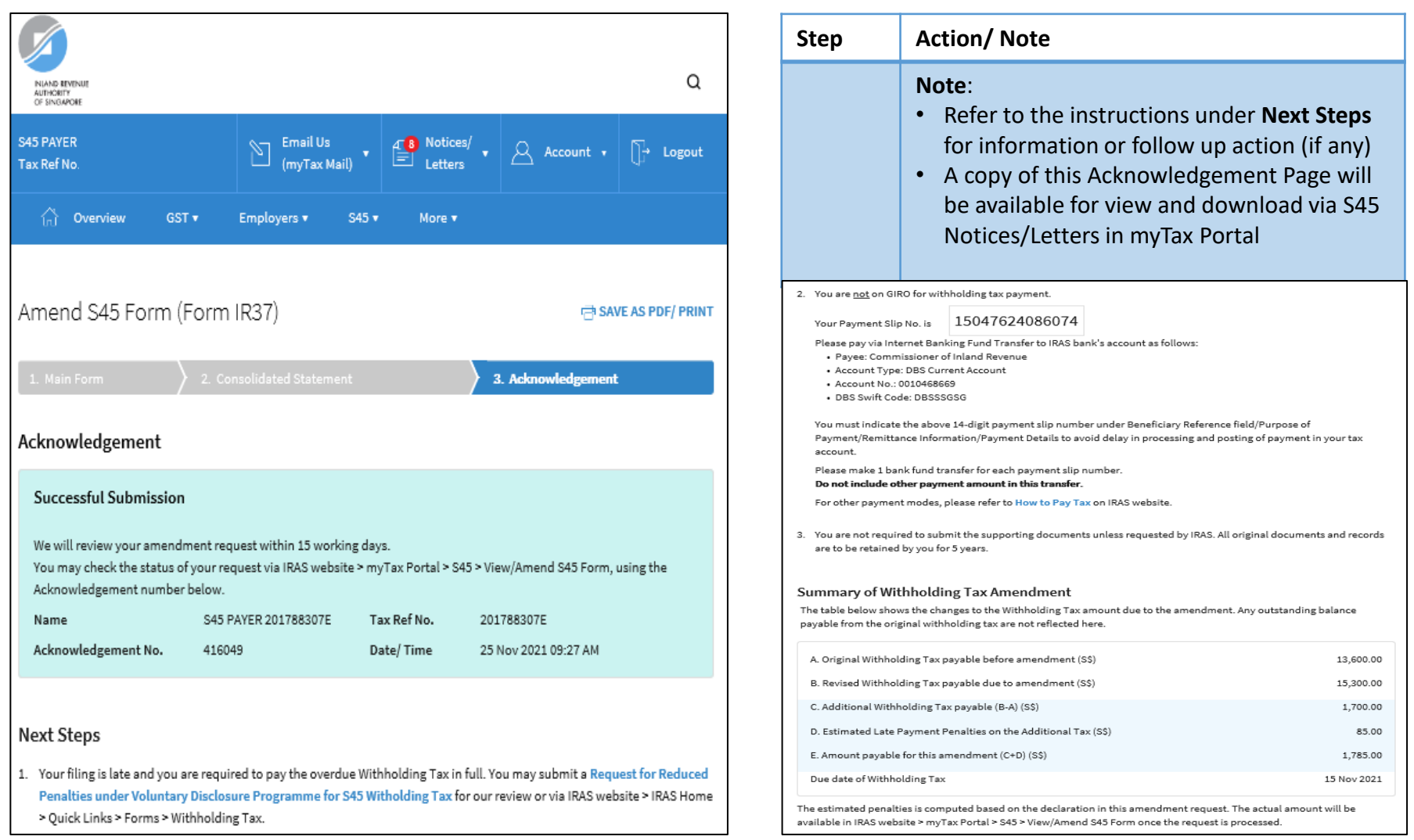

# Amending S45 Form - REITs

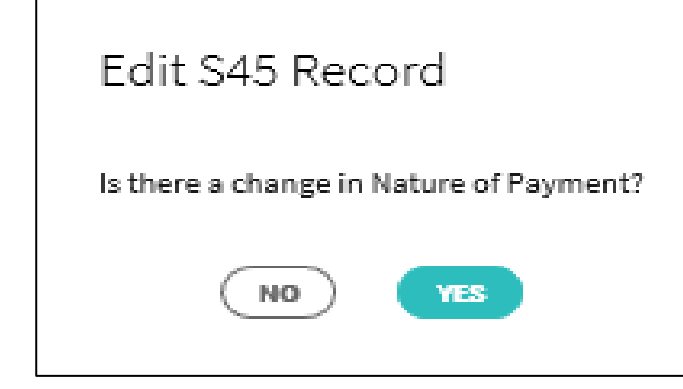

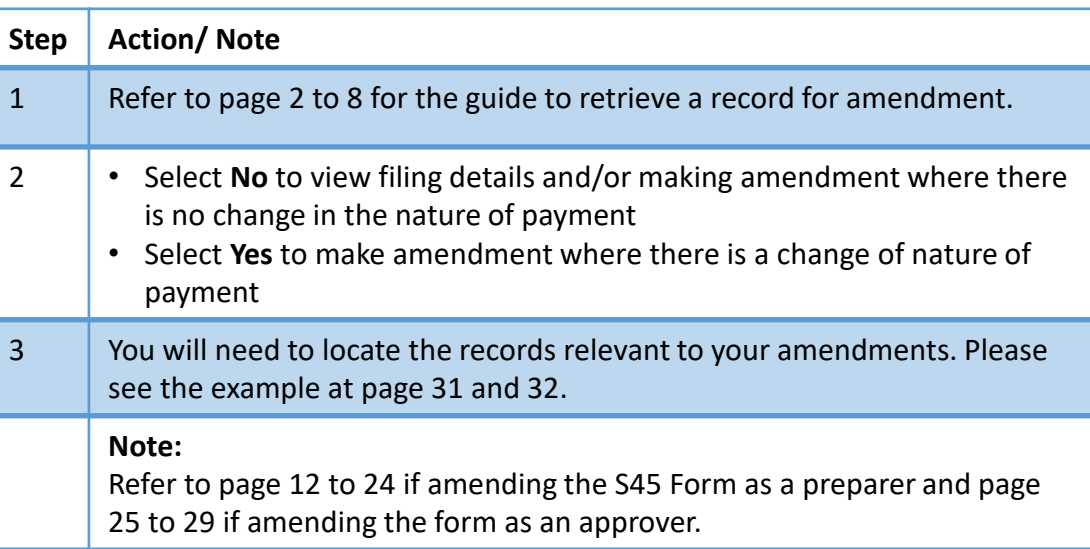

# Amending S45 Form – REITs (Example)

**An example showing the amendments required due to over-deduction of Withholding Tax (WHT) for 3 unit holders (unit holder A, B and C)** 

The table below shows the unit holders and amendments details.

Assumed that the 3 records in the table were previously compiled with other records that are subjected to Withholding Tax of 17% and filed in 1 submission.

Refer to page 32 for the guide to withdraw the WHT previously declared at 17% followed by declaring the WHT at the correct tax rate of 10%.

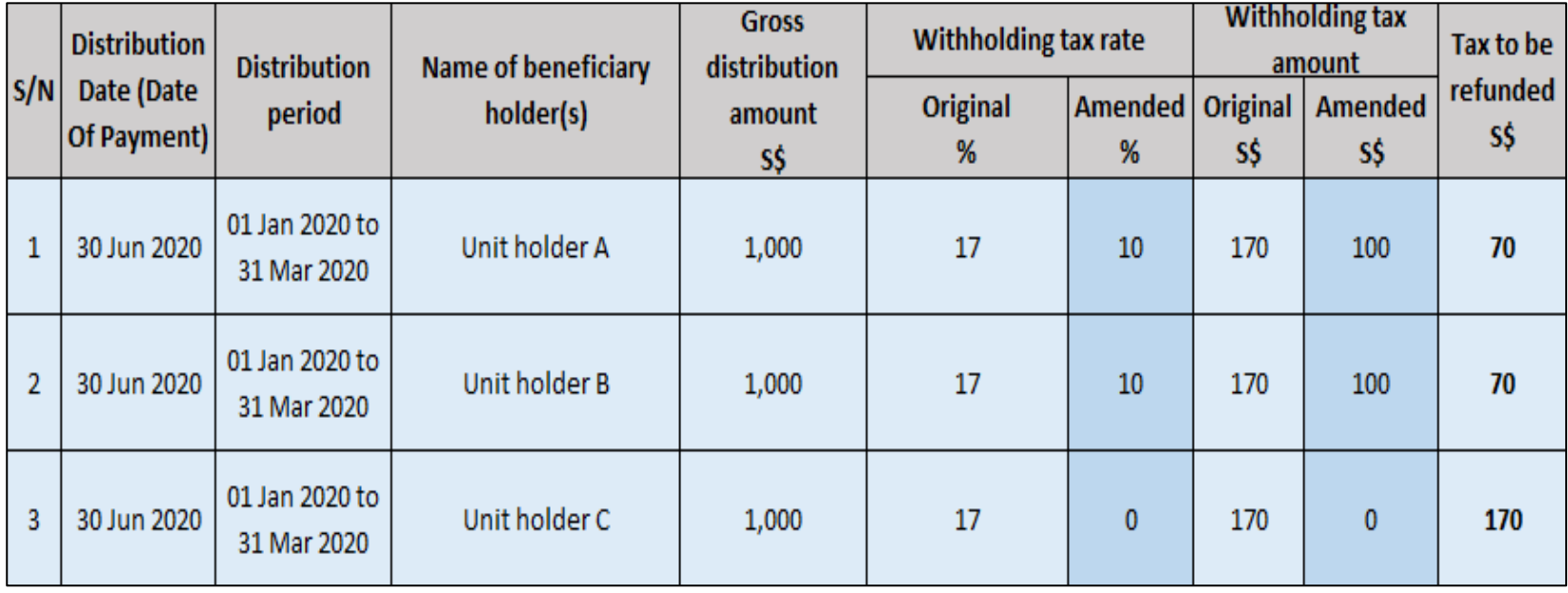

# Amending S45 Form – REITs (Example)

#### **Step 1 : To withdraw the WHT previously declared at 17% for the 3 unit holders**

- Locate the relevant record(s) filed at 17%, for the date of payment and period of payment, using the original filing acknowledgement number
- Based on the example in page 31, assumed that a total gross taxable income of \$10,000 were previously declared, amend the gross taxable income by subtracting the gross distribution amount (\$3,000) eligible for the lower tax rate (0% or 10%)

#### **Step 2 : To declare the WHT with the correct tax rate of 10% for unit holder A and unit holder B**

- Locate the relevant record(s) filed at 10% based on the date of payment and period of payment
- Based on the example in page 31, assumed that a total gross taxable income of \$5,000 for records withheld at 10% were previously submitted, amend the gross taxable income by adding the gross distribution amount (\$2,000) that is subjected to tax at 10%.

Once both amendments have been approved and processed by IRAS, the net refundable amount will be refunded accordingly if payment was made on the original records.

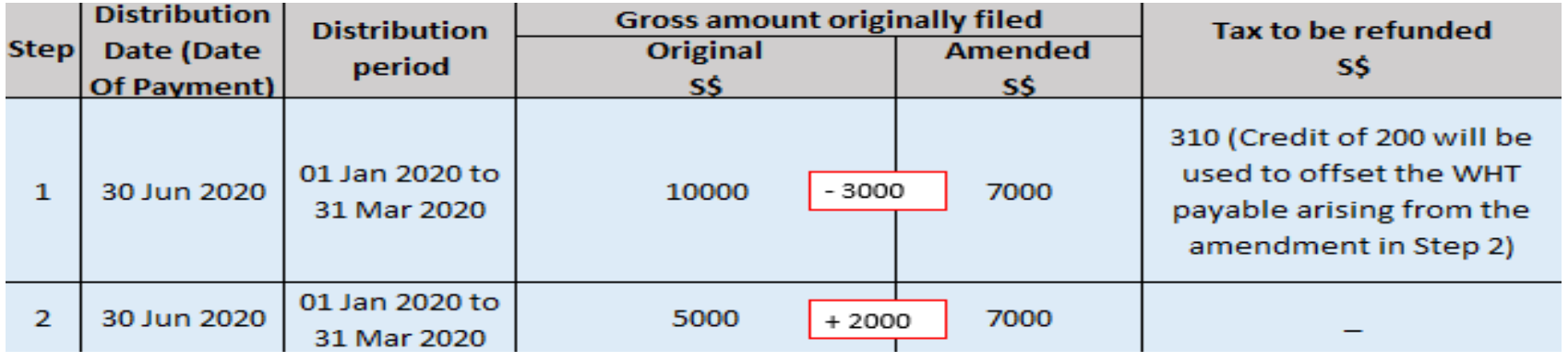

#### Amend S45 Status Definitions

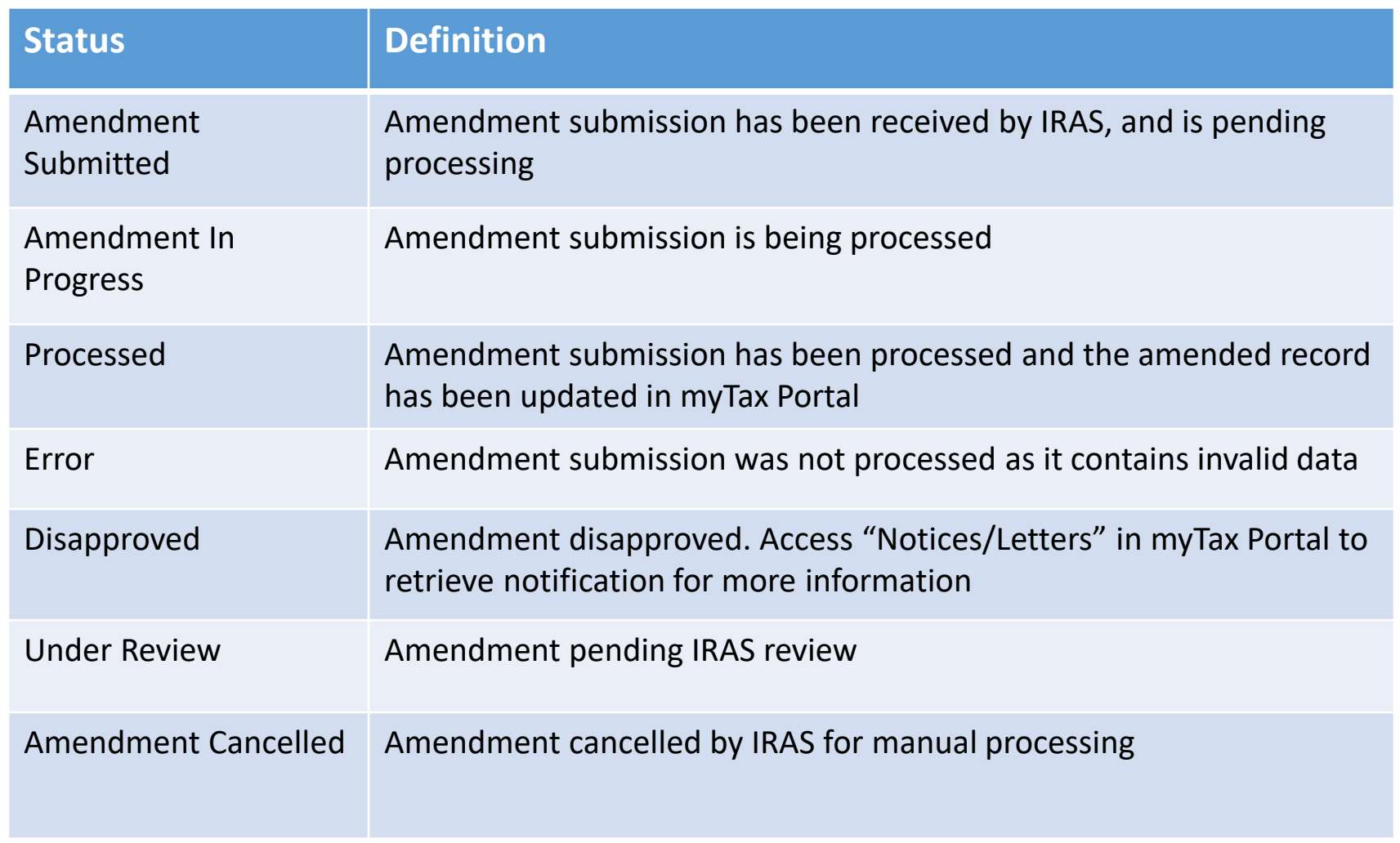

Contact information For enquiries on this user guide, please call (65) 63567012 (Withholding Tax) or email [myTax](https://mytax.iras.gov.sg/ESVWeb/default.aspx?target=MPORLoginSelection&returnUrl=target%3dMTAXMMain%26toLoginSelection%3dtrue) mail

Published on 10 Jan 2022 By Inland Revenue Authority of Singapore

> The information provided is intended for better general understanding and is not intended to comprehensively address all possible issues that may arise. The contents are correct as at 10 Jan 2022 and are provided on an "as is" basis without warranties of any kind. IRAS shall not be liable for any damages, expenses, costs or loss of any kind however caused as a result of, or in connection with your use of this user guide.

> While every effort has been made to ensure that the above information is consistent with existing policies and practice, should there be any changes, IRAS reserves the right to vary its position accordingly

© Inland Revenue Authority of Singapore.